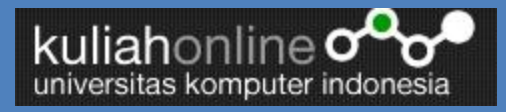

# **Framework Solusi TI Organisasi Arsitektur Infrastruktur**

**Taryana Suryana. M.Kom**

**E-mail:taryanarx@yahoo.com**

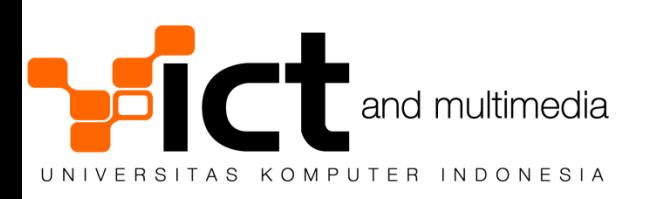

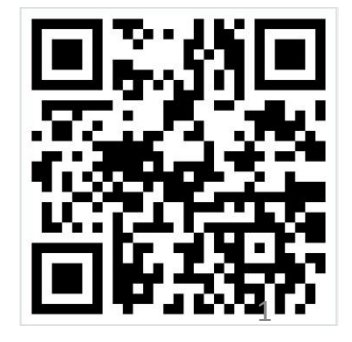

#### **Konsep Insfrastruktur IT**

- a. Implementasi Sistem IT dalam Organisasi Membutuhkan dukungan Infrastruktur IT
- b. Ketiadaan dukungan Infrastruktur IT menyebabkan implementasi sistem IT tidak dapat berjalan dengan baik
- c. Infrastruktur IT ibarat jalan raya yang mulus dan lebar yang dapat dipakai oleh kendaraan berkecapan tinggi

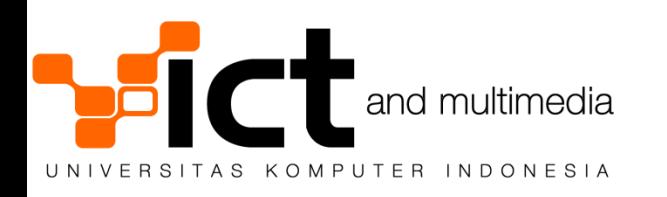

#### **Permasalahan yang sering dihadapi**

- 1. Akses Internet lambat ?
- 2. Website tidak bisa dibuka baik dari luar atau dari dalam instansi
- 3. Server Mati karena harddisk rusak
- 4. Virus menyerang seluruh komputer kantor
- 5. Perangkat jaringan tersambar Petir
- 6. Kabel Fiber Optic atau kabel jaringan putus

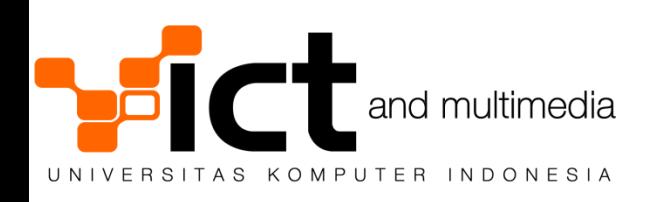

#### **Arsitektur Jaringan Komputer**

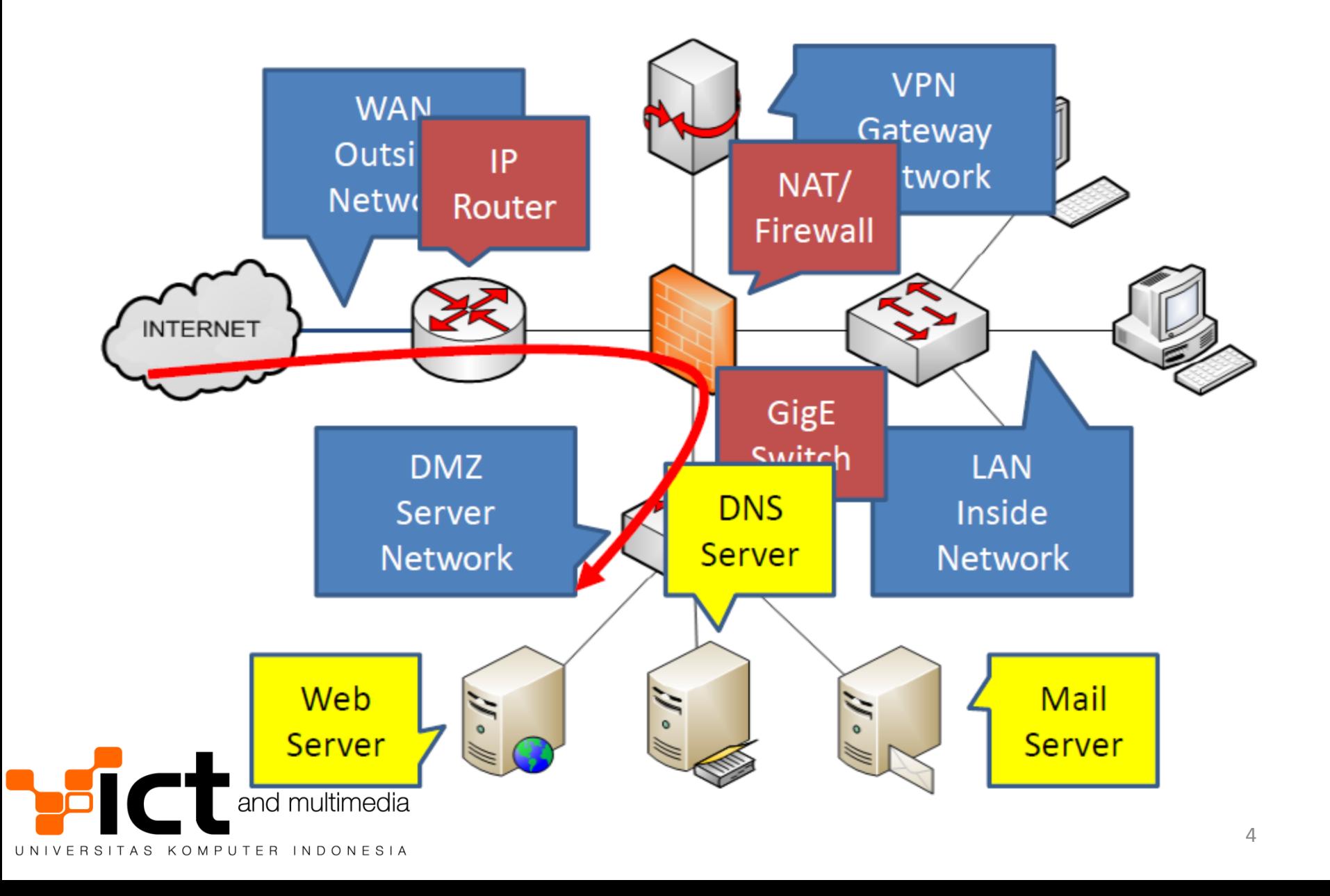

#### **Organization Backbone**

- Jaringan komputer yang berada dalam suatu organisasi atau perusahaan yang dapat dipakai oleh seluruh pengguna
- Media kabel maupun Wireless
- Scalable untuk menampung pengguna yang banyak

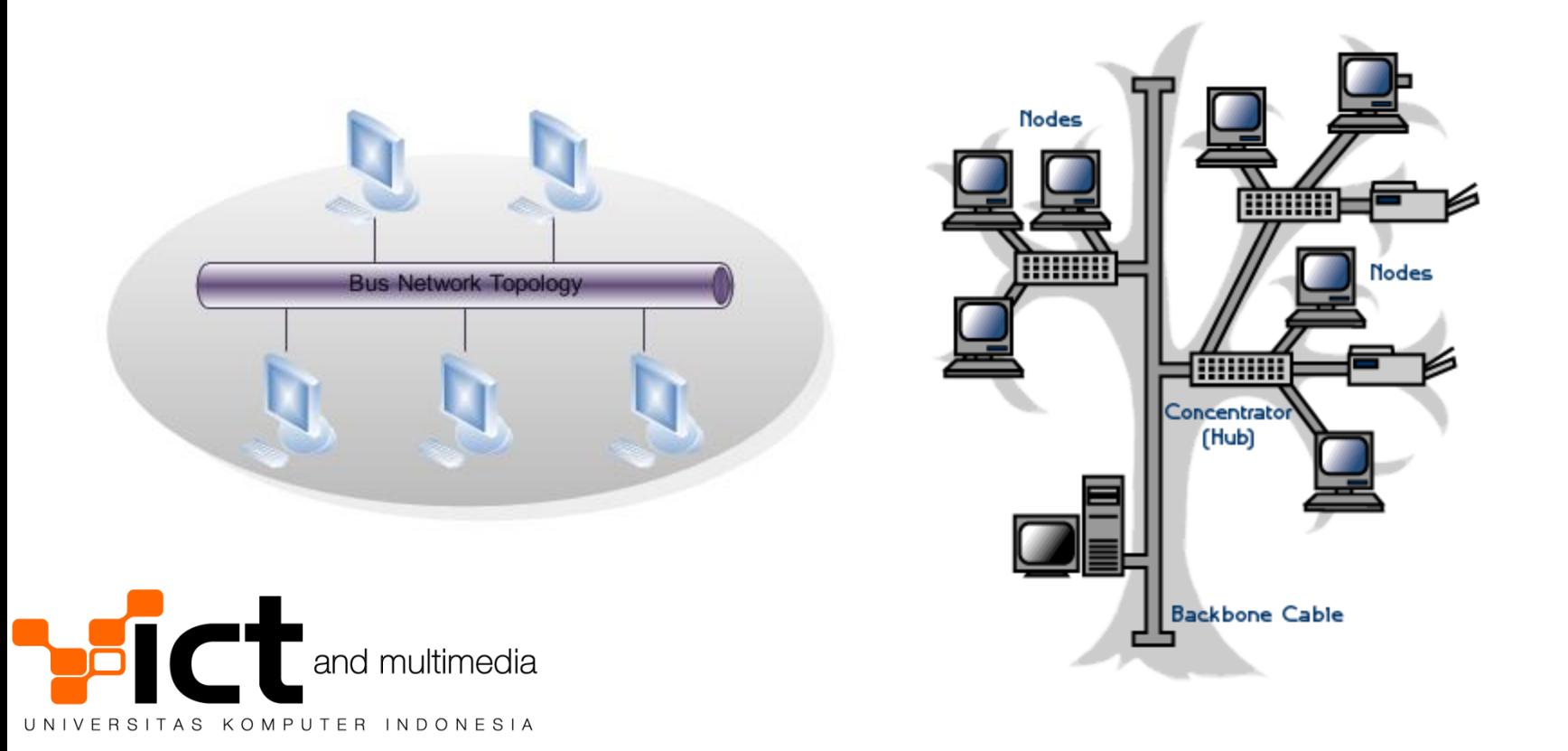

#### **Metodologi Desain Backbone Organisasi**

□ Core Network

- Jaringan utama berkecepatan tinggi
- Distribution Network
	- Jaringan dalam satu gedung yang tersambung dengan Core Network
- Access Network
	- Jaringan sebuah unit didalam gedung yang tersambung ke distribution network

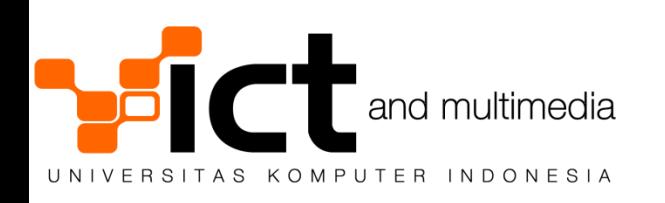

#### **Core Network**

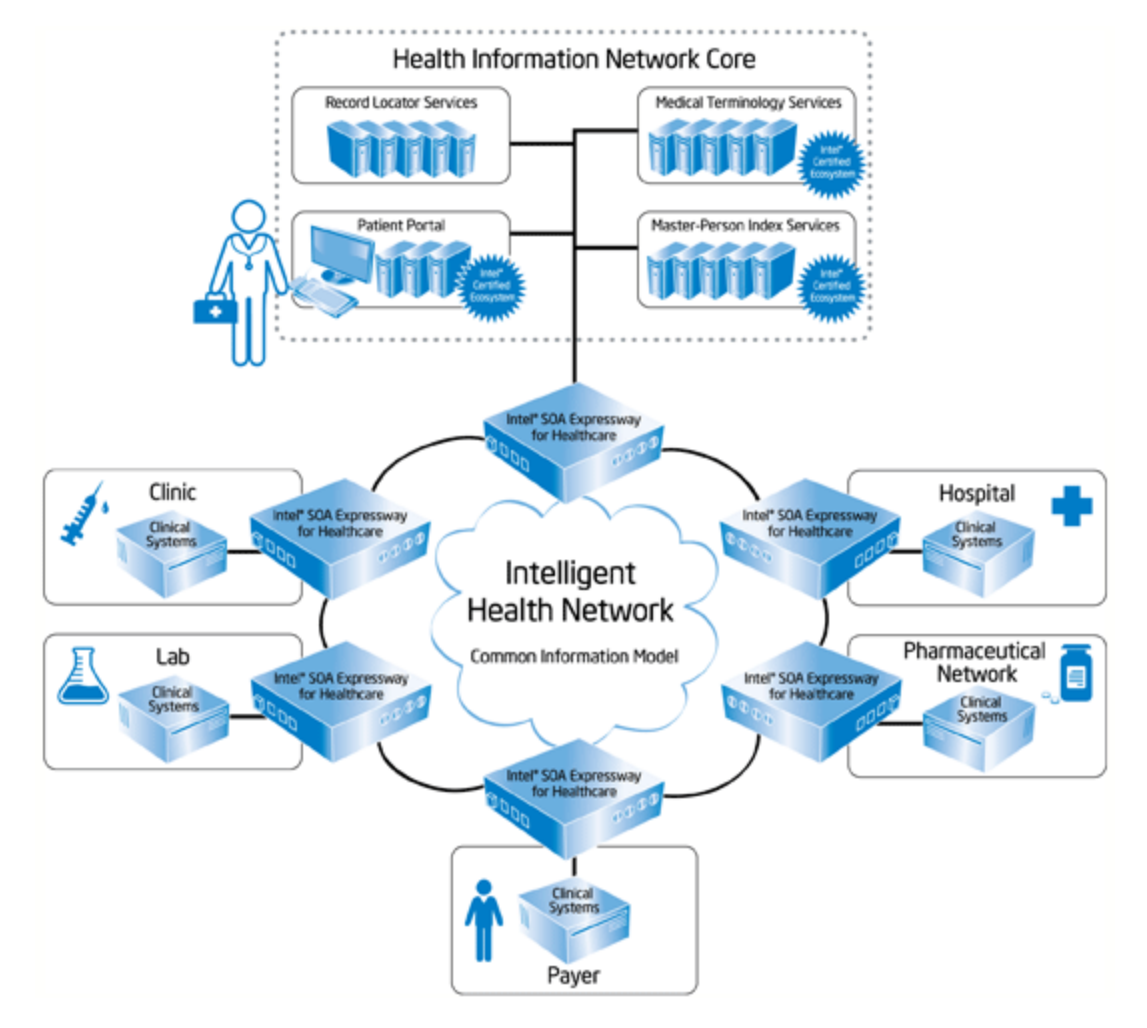

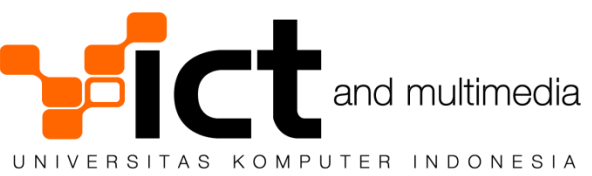

#### **Core Network Kampus UNIKOM**

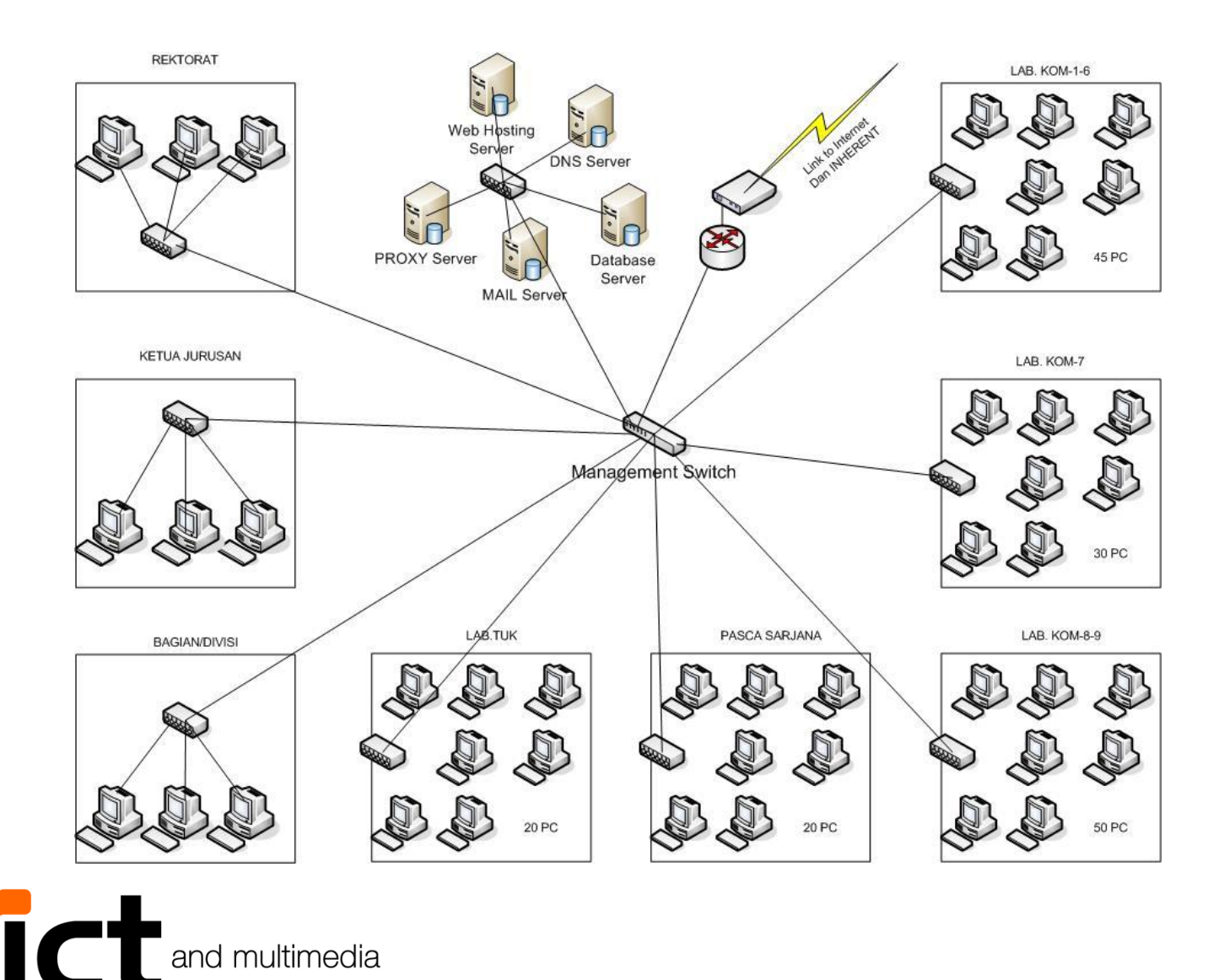

UNIVERSITAS KOMPUTER INDONESIA

#### **Kebutuhan Hardware**

#### **Core Network/Distribution Network/Access Network**

- 1. Perangkat managed modular Switch
- 2. Perangkat High Performance Wireless Jika menggunakan backbone Wireless

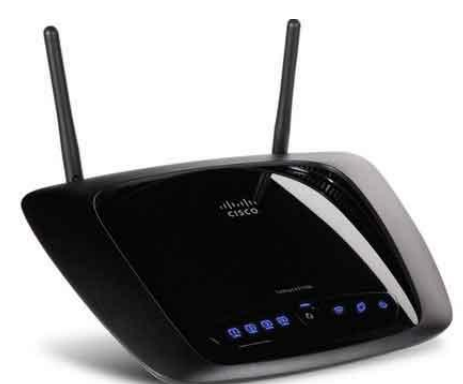

Router Linksys **Cisco** E3000 **High**-**Performance Wireless**-N

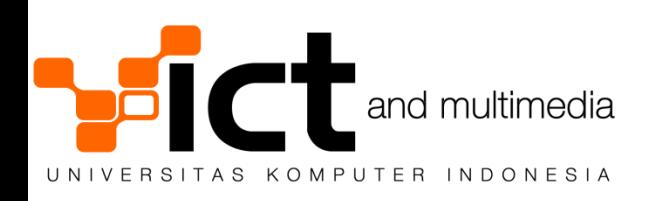

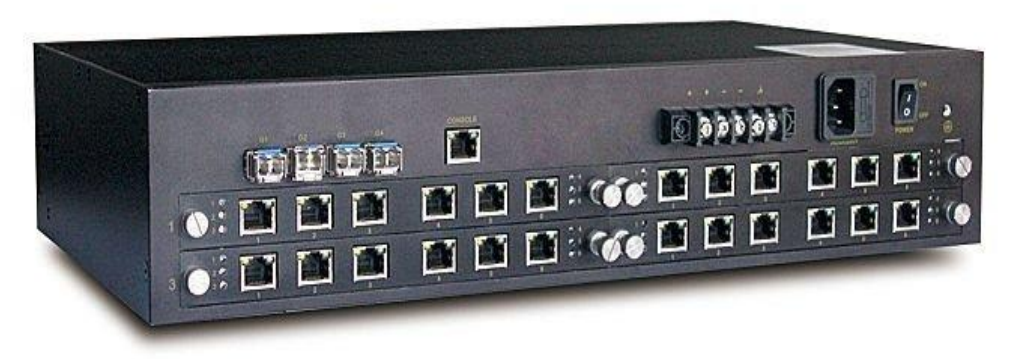

Cisco MDS 9222i Multiservice Modular Switch

#### **Untuk Keperluan Praktis**

#### Gigabit Ethernet

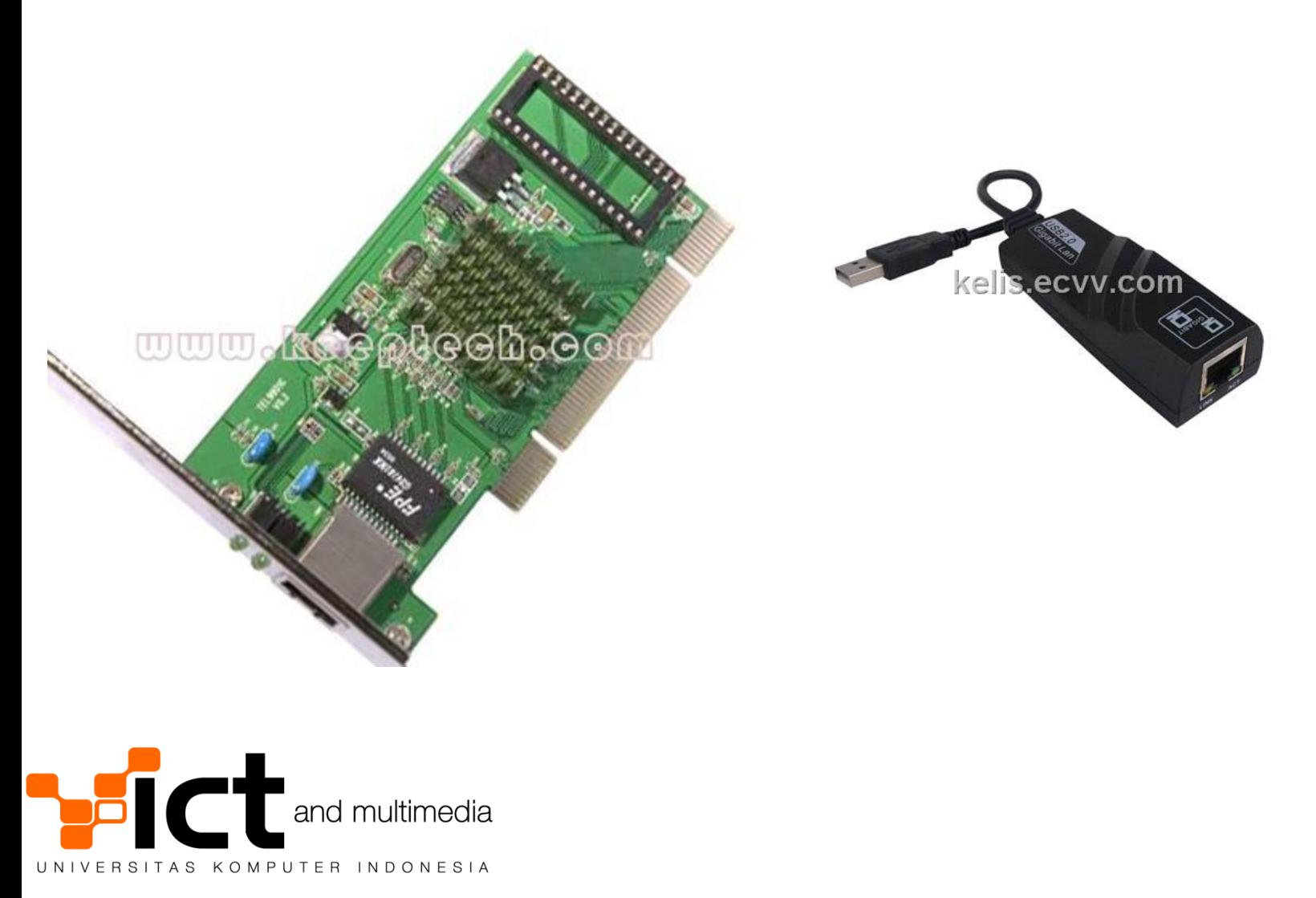

#### **Kabel Kategori 6**

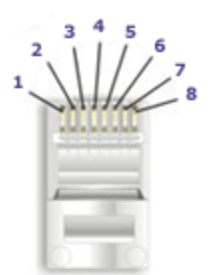

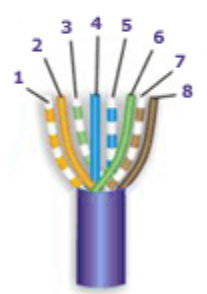

#### 568-B Wiring

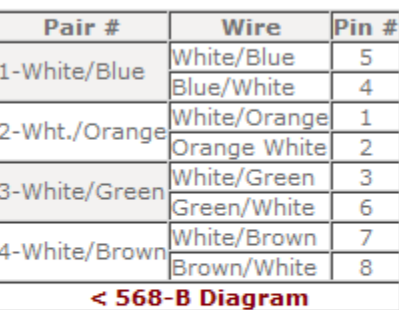

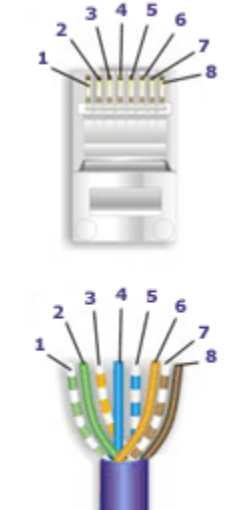

#### 568-A Wiring

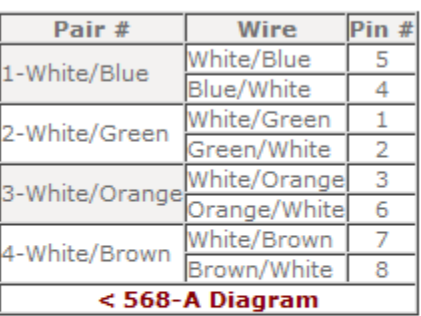

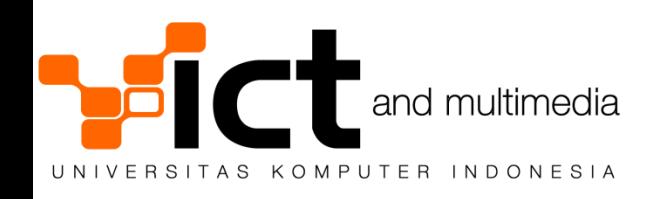

#### **Transfer Data Kabel**

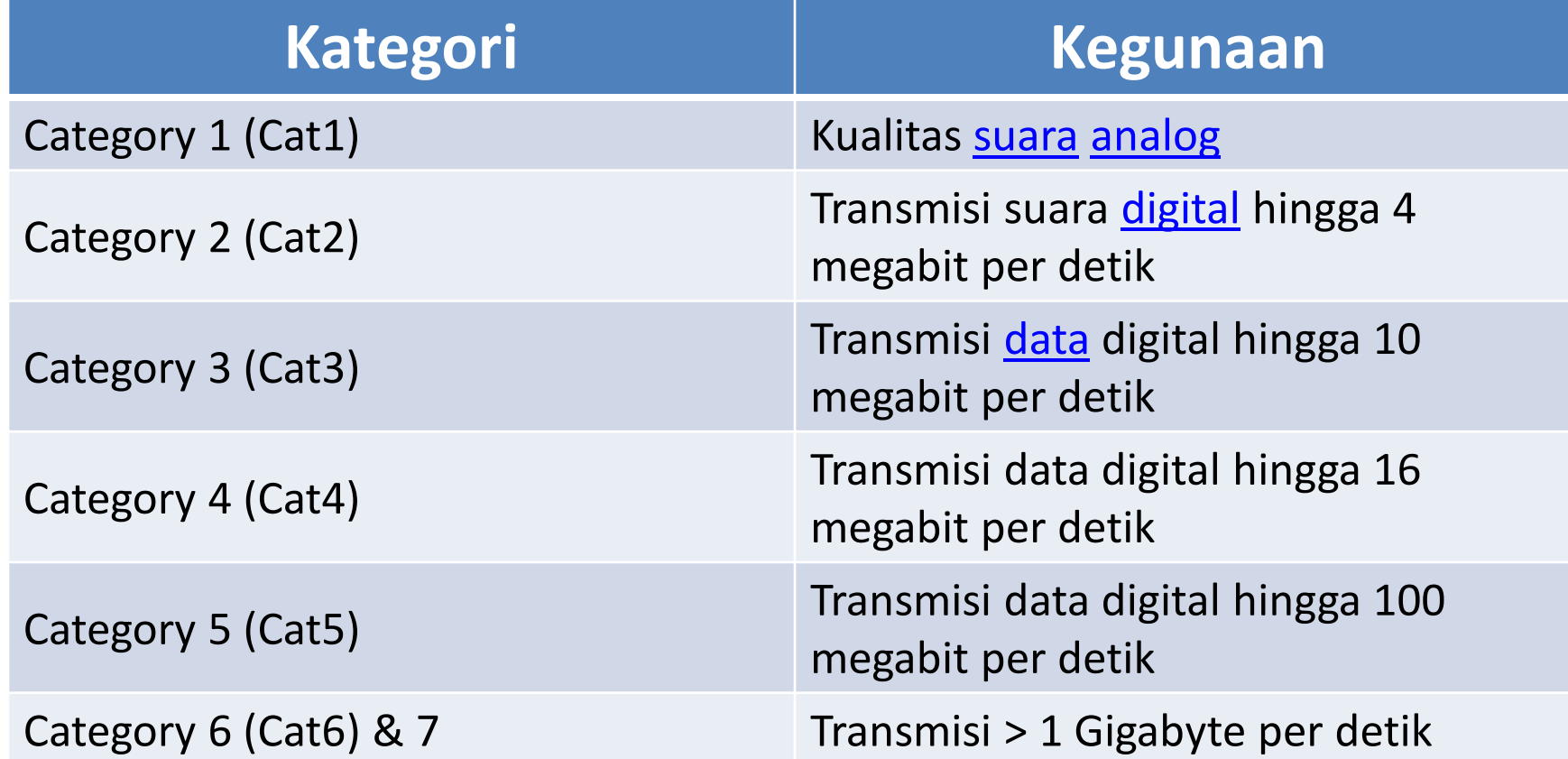

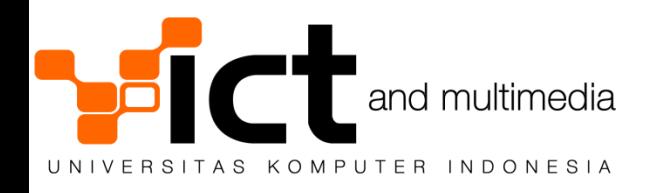

### **Komponen Fisik Jaringan DataCenter**

- Electrical & Grounding di Datacenter
- Cabling di Datacenter
- Ethernet Switch
- IP Router
- Firewall & NAT Gateway

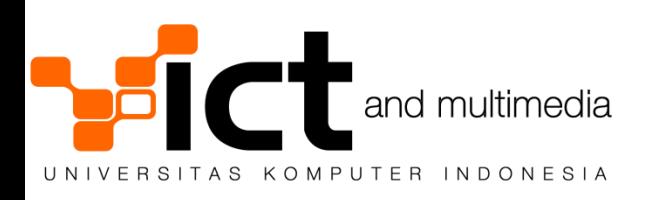

### **Electrical & Grounding**

- Sangat penting!
	- Kualitas listrik di Indonesia sangat jelek
		- Spike, surge, noise, harmonisa
	- Penyebab kerusakan server, router, switch
- Rekomendasi : Pengamanan berlapis
	- Perbaiki konfigurasi grounding pada datacenter
	- Lindungi instalasi listrik dengan surge arrester
	- Gunakan genset dan UPS untuk menjaga listrik mati mendadak

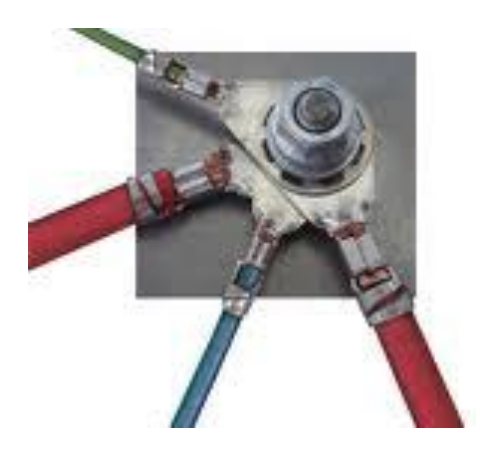

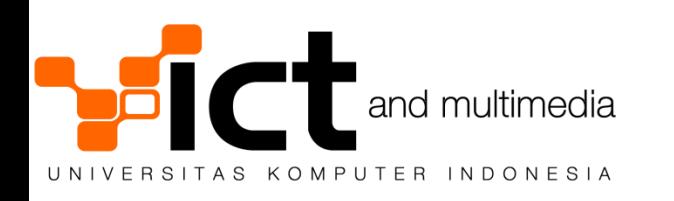

#### **Grounding dan Proteksi**

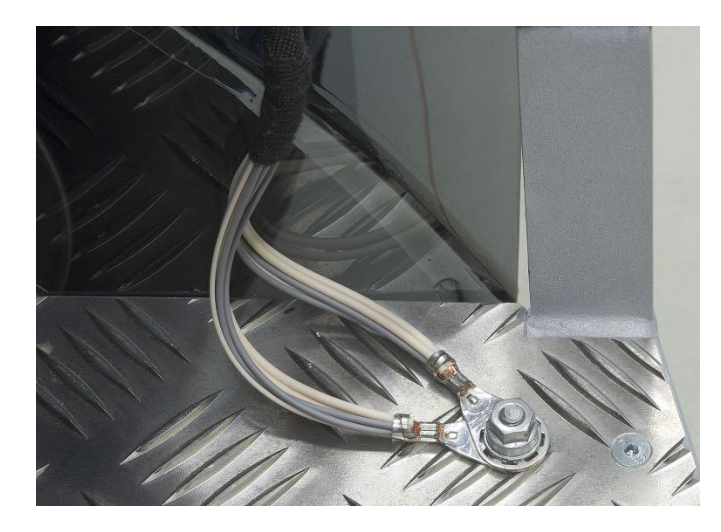

#### Grounding

Antena surge Protector

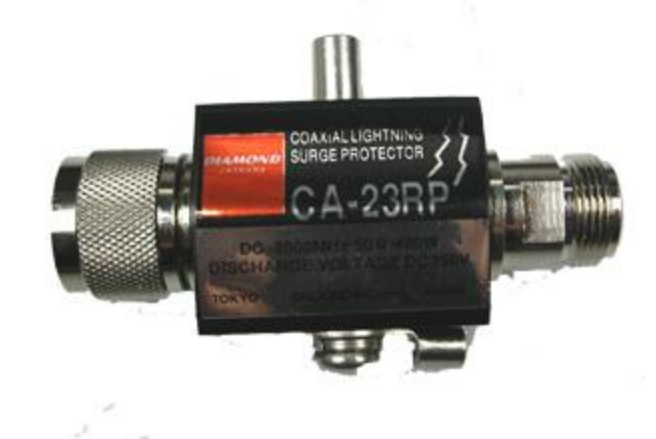

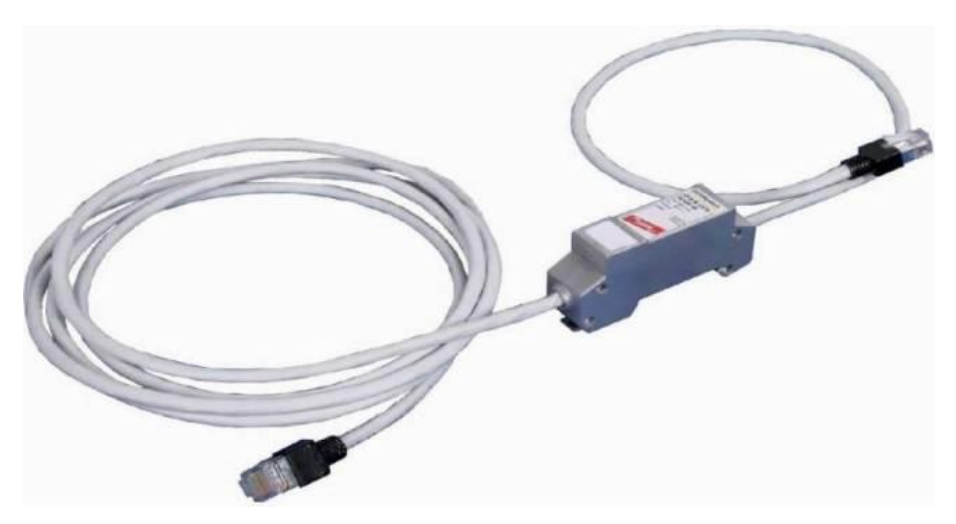

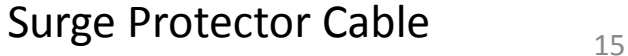

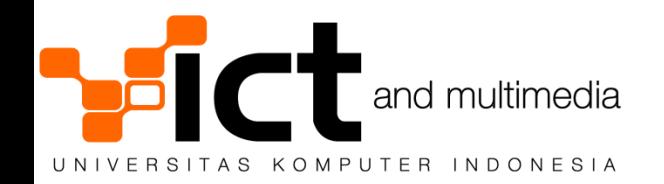

#### **Ethernet Switch**

#### **• Rekomendasi :**

- Gunakan switch Gigabit Ethernet berkualitas
	- Harga makin terjangkau
	- Contoh : Cisco, Juniper, Linksys, 3Com
- Gunakan switch managed
	- a. Fleksibilitas dalam mengubah LAN tanpa menambah komponen fisik dengan bantuan VLAN 802.1Q
	- b. Mudah memantau kapasitas port ethernet
	- c. Mudah menyala-matikan port ethernet jika terjadi permasalahan

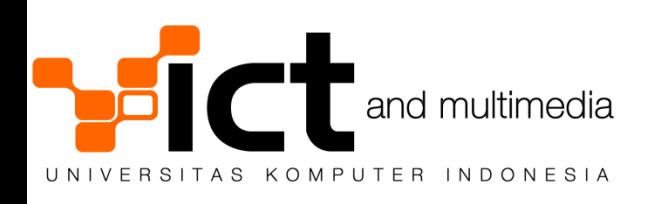

#### **IP ROUTER**

- Beberapa tipe router
	- Cisco router / Juniper J-series / Mikrotik
	- PC dengan OS FreeBSD/Linux
- Rekomendasi :
	- Gunakan peralatan router yang handal
	- Pantau performa dan statistik via SNMP
	- Lakukan bandwidth control jika perlu

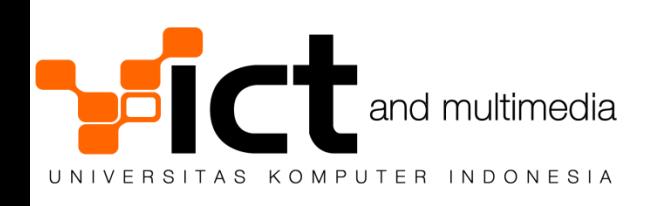

#### **Cisco Router**

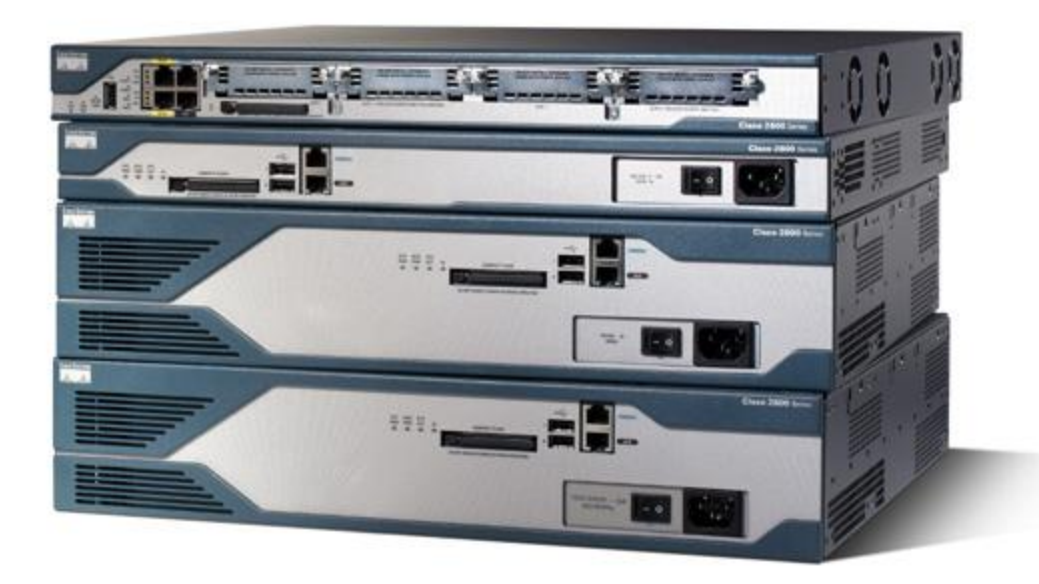

#### **Router cisco** 2800

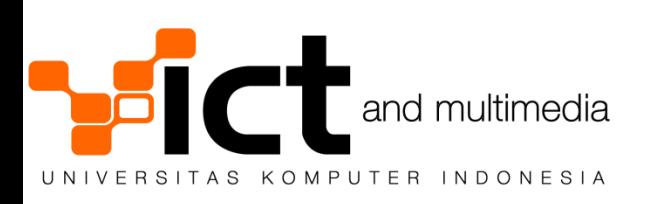

#### **FireWall & NAT Gateway**

- Beberapa tipe Firewall / NAT Gateway
	- Cisco ASA / Juniper SRX / Mikrotik
	- PC dengan OS FreeBSD/Linux
- Rekomendasi :
	- Gunakan firewall/NAT gateway yang handal
	- Perhatikan kemampuan jumlah session yang dapat dihandle

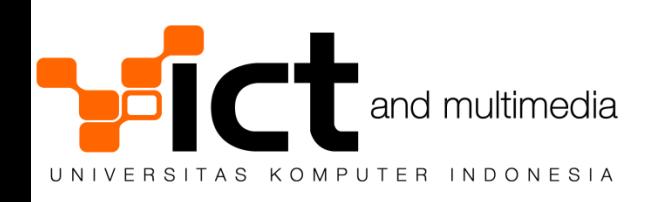

#### **CISCO PRODUCT**

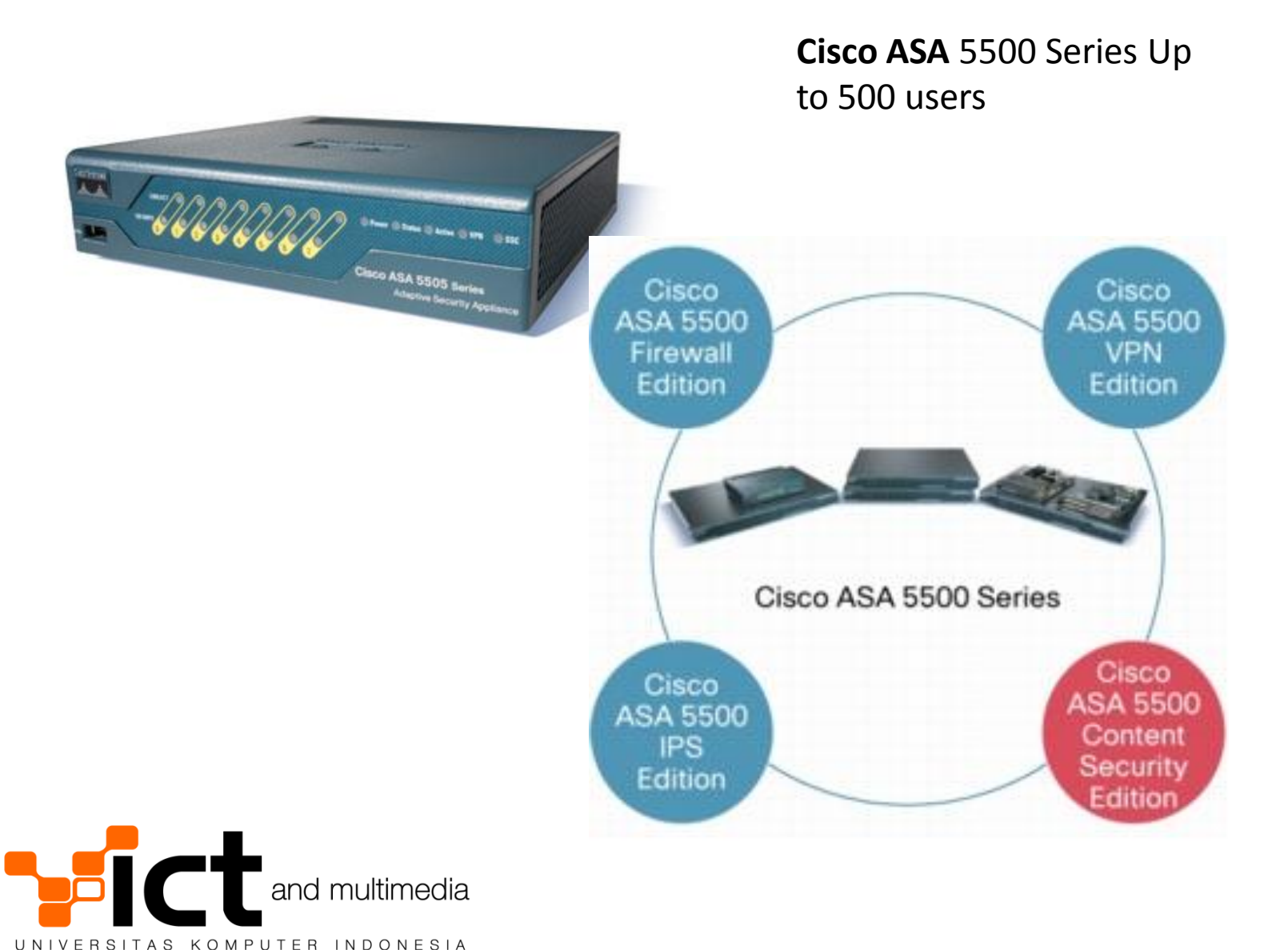

#### **Juniper SRX 240**

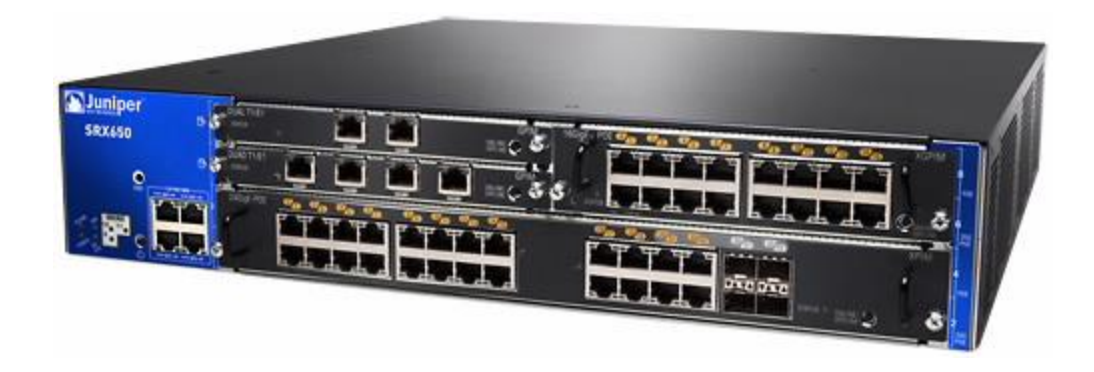

SRX 240 has 4 extended slots, optional SIP gateway and throughput of 1.5 Gbit / s at firewall level, 250 Mbit / s at IDP. Cost rate of this model is around \$ 3000.

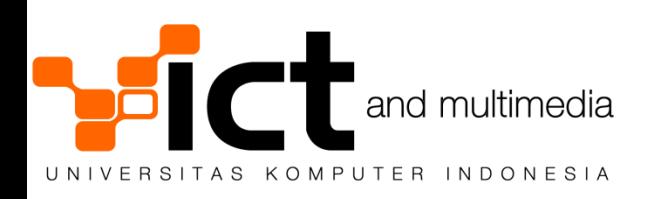

#### **Komponen Logik Jaringan**

- Domain Name System (DNS)
- Konfigurasi Ethernet Switch
- Konfigurasi IP routing
- Konfigurasi Firewall & NAT Gateway

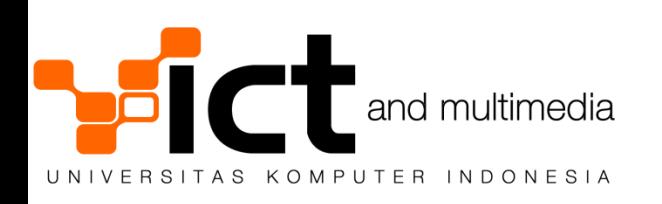

#### **Domain Name System (DNS)**

- Sangat penting!
- Memetakan informasi nama domain dengan IP address
- Rekomendasi :
	- Amankan DNS server
- Gunakan aplikasi DNS server versi terbaru (mis. Bind 9.6.1-P1)
	- Jika memiliki domain sendiri, pastikan miliki secondary DNS di tempat lain

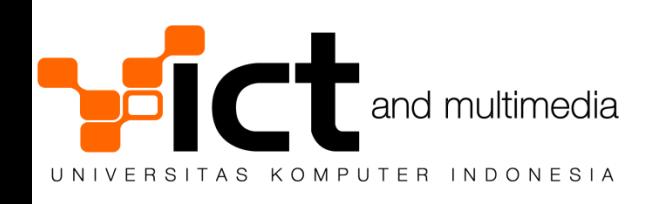

#### Konfigurasi Ethernet Switch

- Rekomendasi :
- Gunakan VLAN 802.1Q untuk fleksibilitas konfigurasi jaringan (Gigabit)
- SNMP management untuk memantau kapasitas bandwidth tiap port

Simple Network Management Protocol (SNMP) merupakan protokol standard industri yang digunakan untuk memonitor dan mengelola berbagai perangkat di jaringan Internet meliputi hub, router, switch, workstation dan sistem manajemen jaringan secara jarak jauh (remote

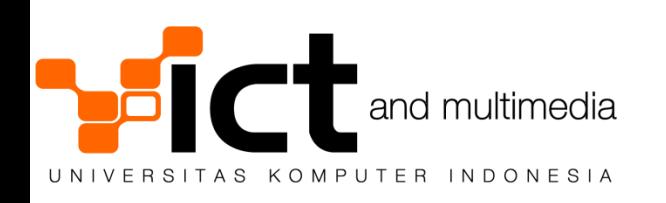

### **Konpigurasi IP Routing**

#### • Rekomendasi :

- $\Box$  Konfigurasi bandwidth limiter untuk mencadangkan pipa akses dari Internet menuju web server
- $\Box$  Gunakan SNMP untuk memantau kapasitas bandwidth yang masuk keluar router
- Export data trafik dari router ke server log khusus
	- Netflow (Cisco)
	- Sniff port router

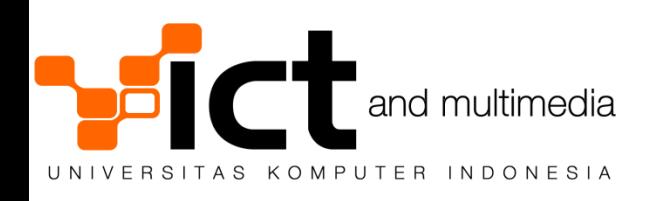

#### Konfigurasi Firewall & NAT Gateway

- Rekomendasi :
- $\Box$  Firewall hanya membuka port spesifik
- Web server dapat menggunakan IP private dan gunakan static NAT untuk mapping ke IP publik

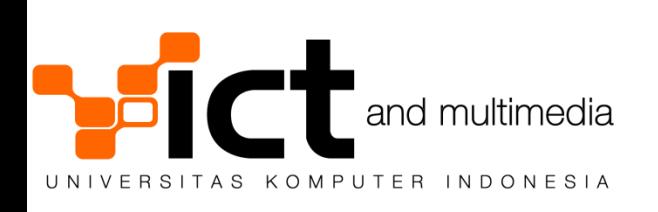

#### **Komponen Fisik Server**

- Casing server
- CPU
- RAM / Memory
- Harddisk / Storage
- LAN Card

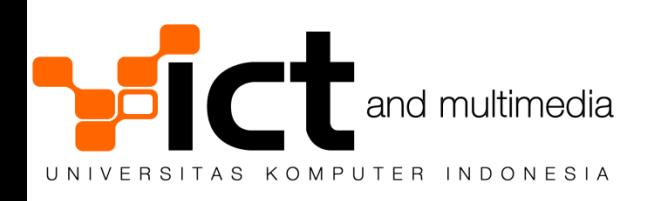

## **Cashing & Motherboard**

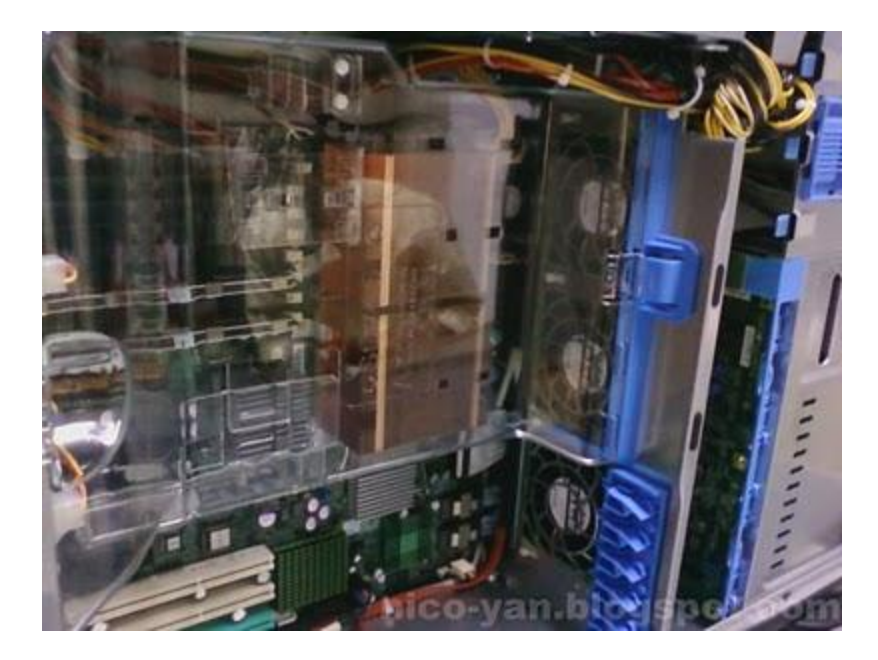

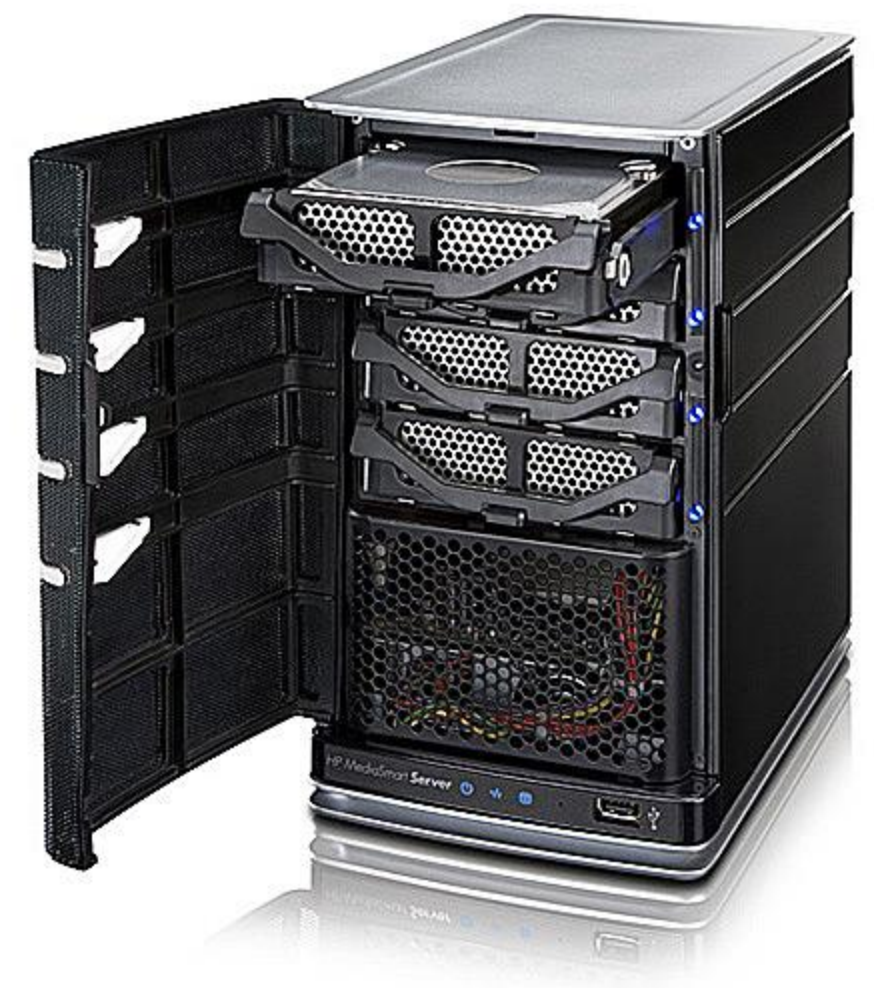

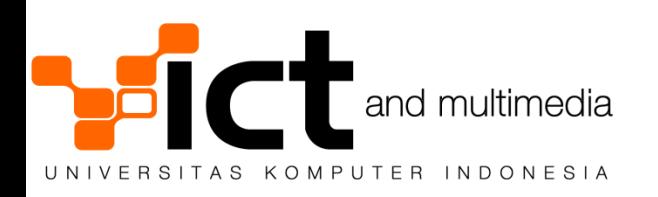

### **RAM / Memory**

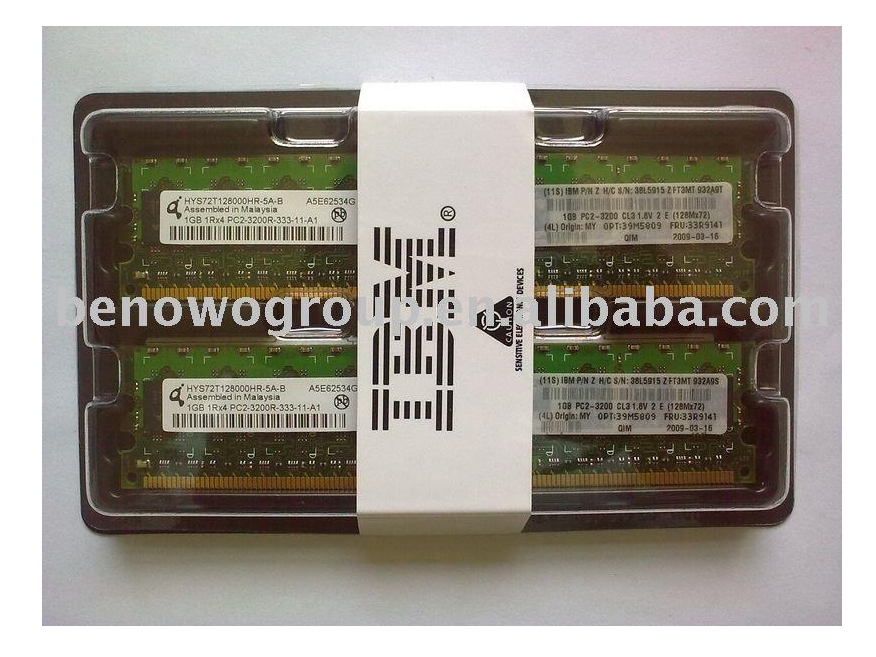

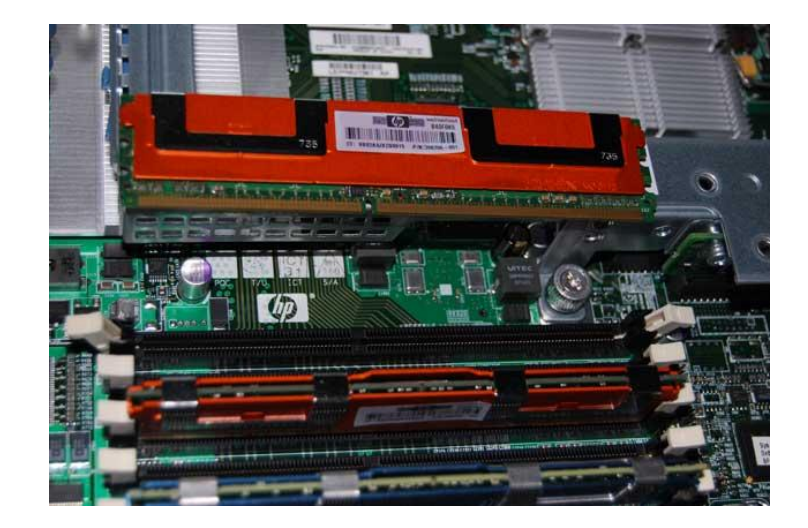

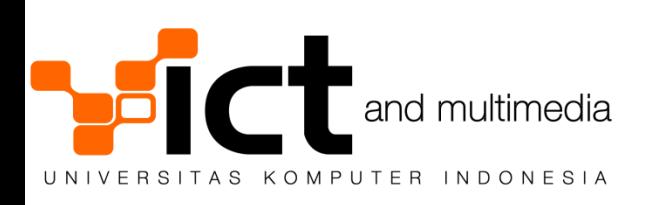

#### **Harddisk Server**

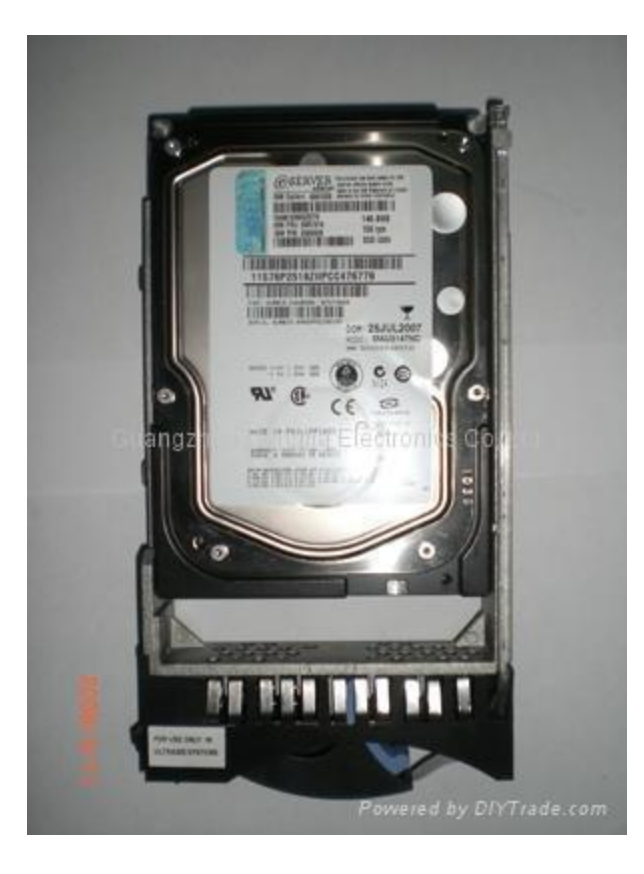

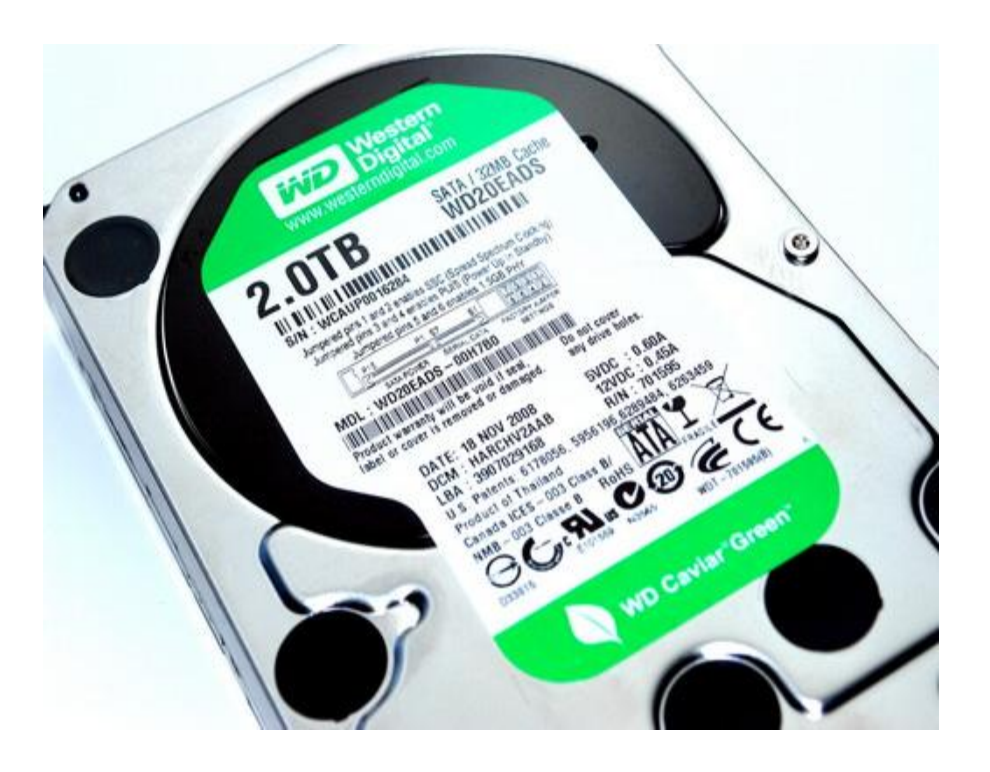

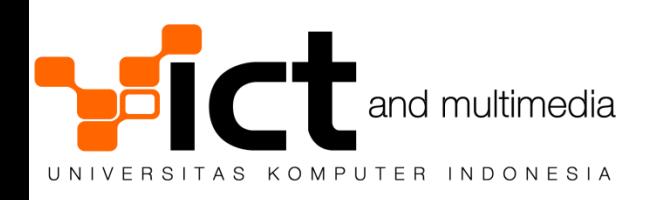

#### **LAN CARD PCI & PCIe**

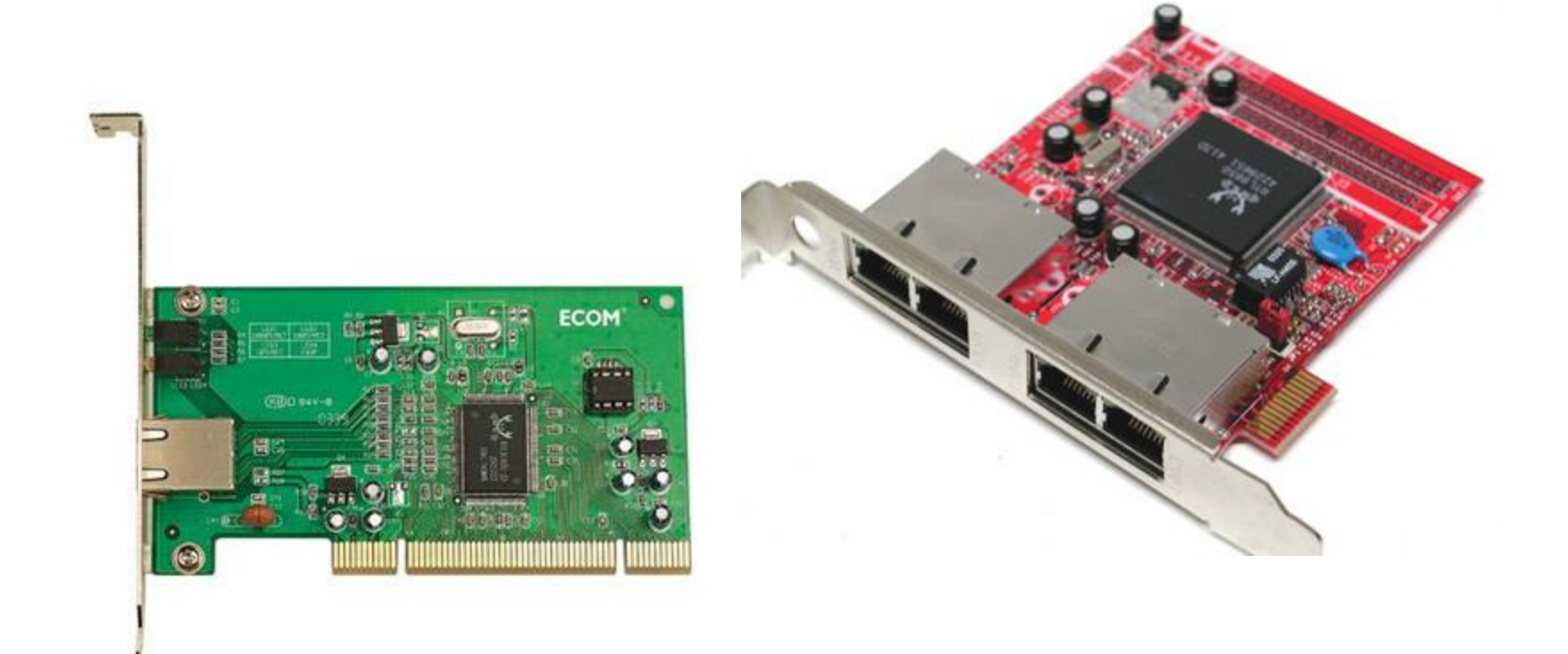

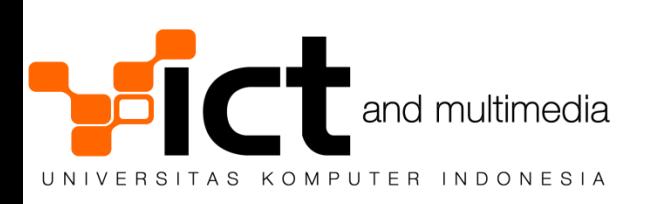

#### **SERVER**

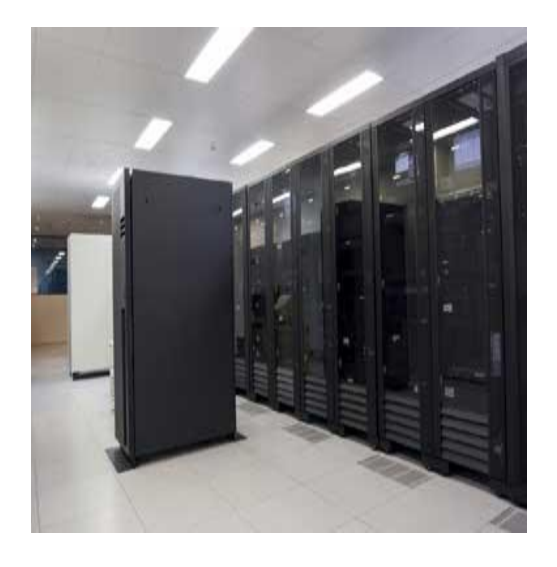

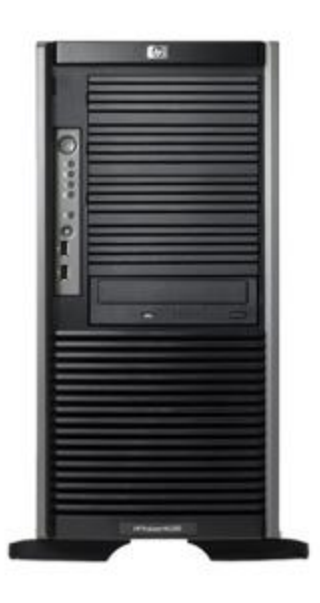

IBM Server AS 400 Family HP ML 350

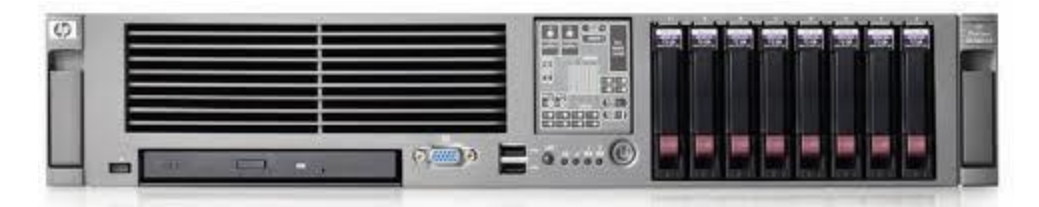

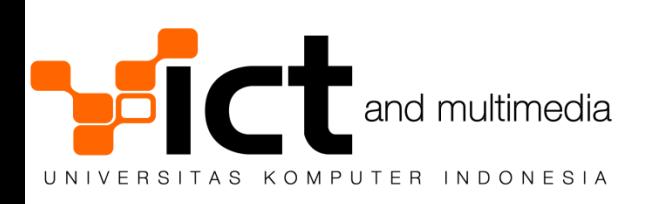

HP DL 380 G5

#### **RACK SERVER**

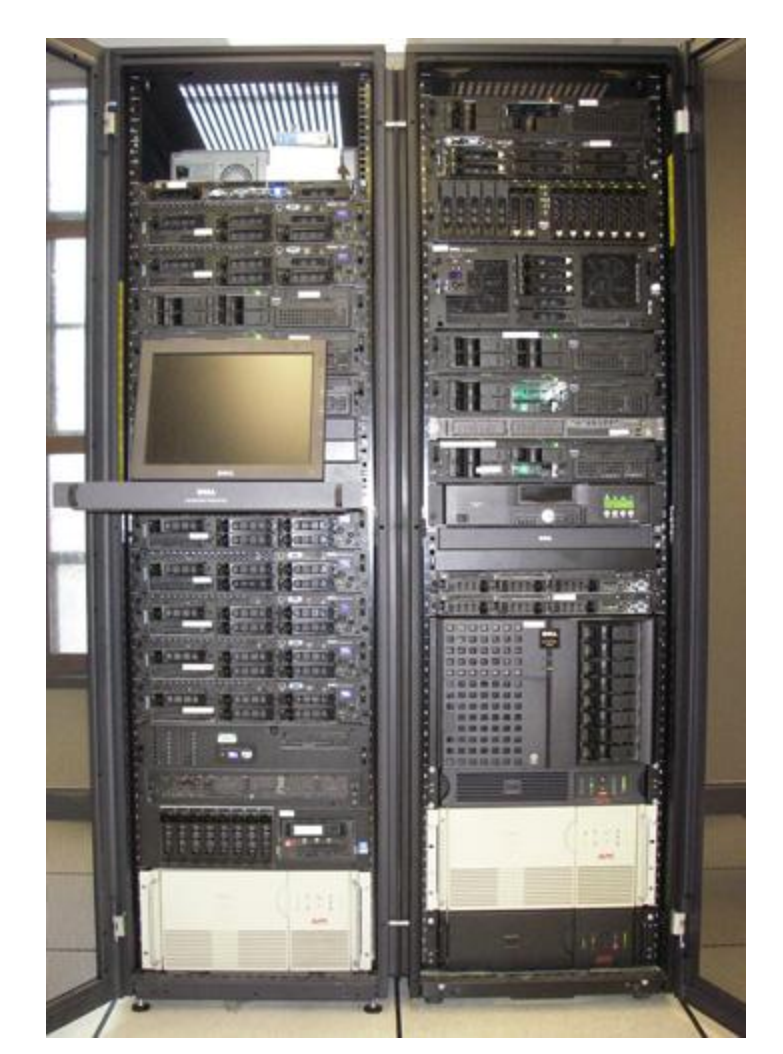

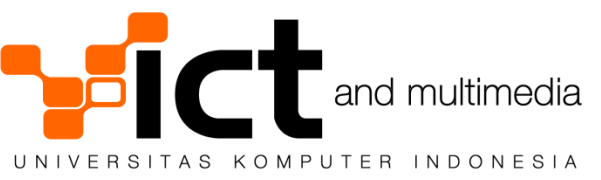

#### **Jenis-Jenis Server**

- **Blade server**  $\bullet$ 
	- Server rackmount yang lebih efisien
	- Server disediakan dalam bentuk modul dan diletakkan kedalam enclosure
	- Enclosure menyediakan komponen power supply dan networking bagi server
	- Modul server berisi 2 buah harddisk, CPU, RAM dan interkoneksi ke Enclosure
	- Kemudahan manajemen power supply + networking untuk server berjumlah banyak

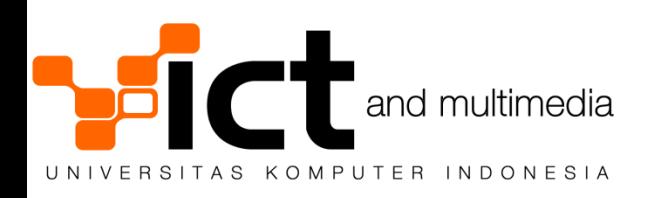

#### **RACKMOUNT SERVER**

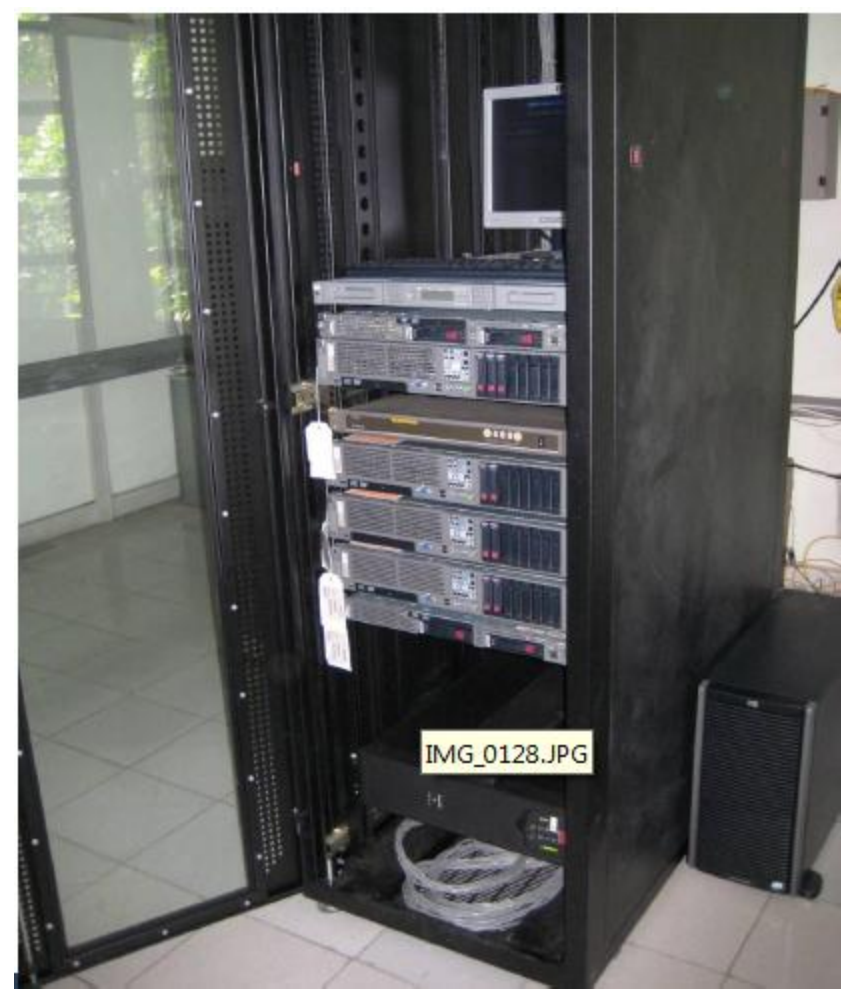

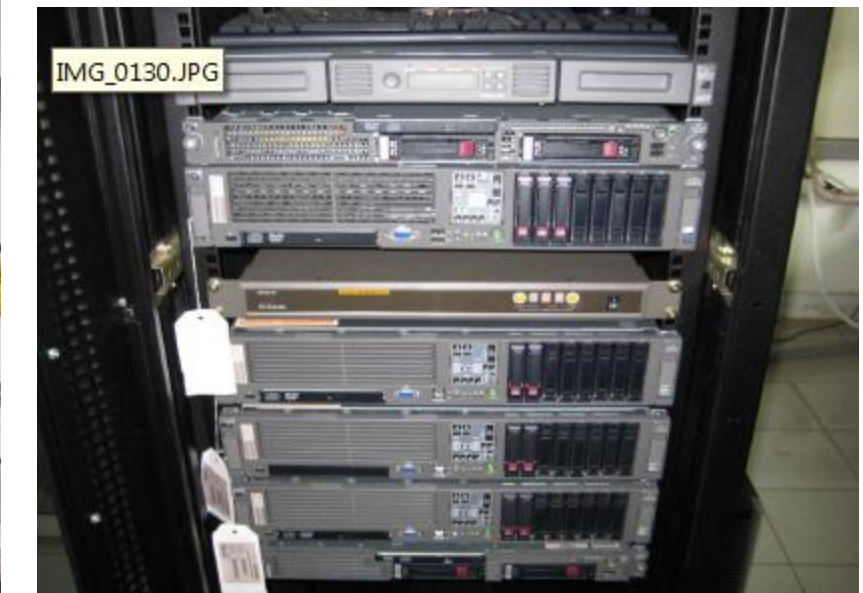

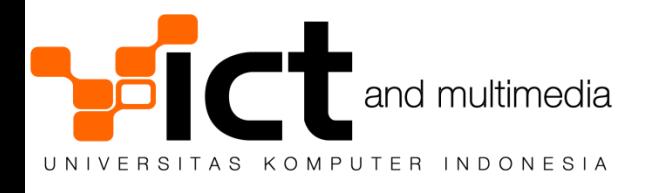

#### **Modul Blade Server**

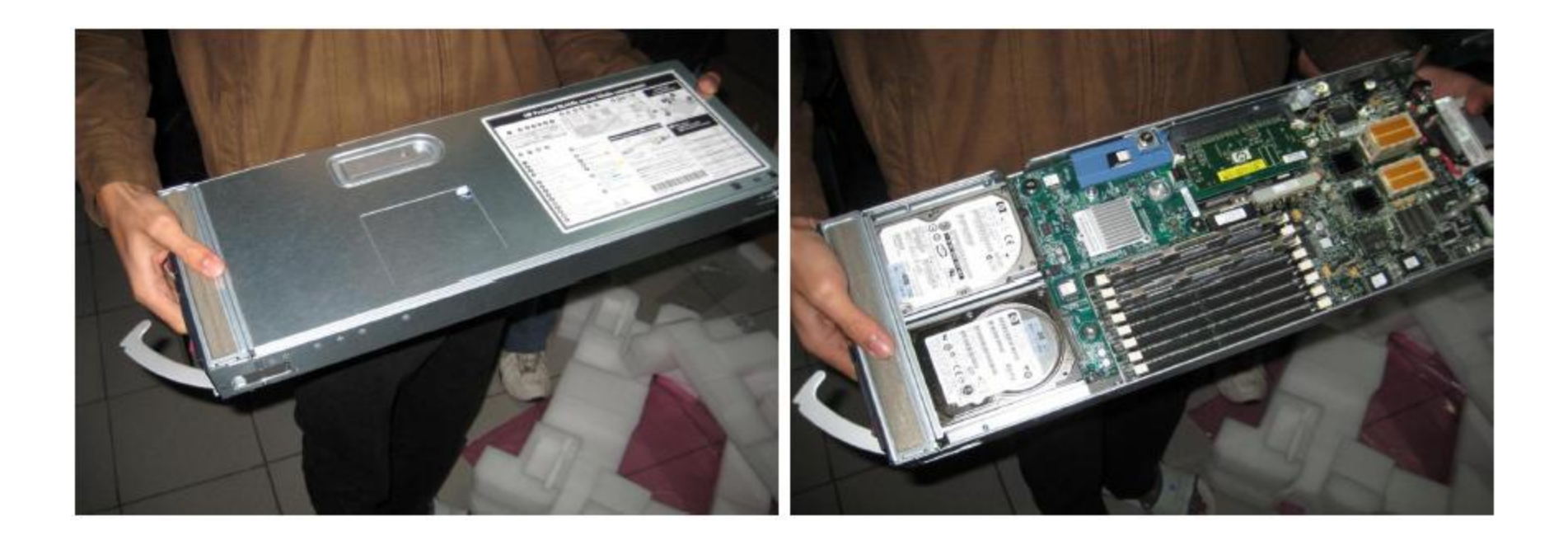

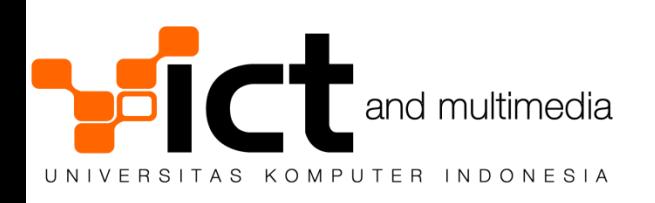

#### **Processor Server**

- **AMD**  $\bullet$ 
	- Shanghai (quad-core)
	- Istanbul (six-core)
- Intel  $\bullet$ 
	- Core 2 Duo / Xeon 3000 (dual/quad-core)
	- $-$  Xeon 5100 5400 (dual/quad-core)
	- Xeon 5500 (Nehalem) (quad/six-core)

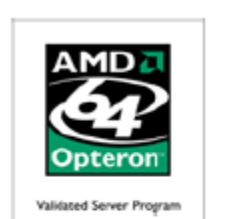

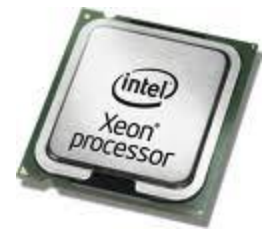

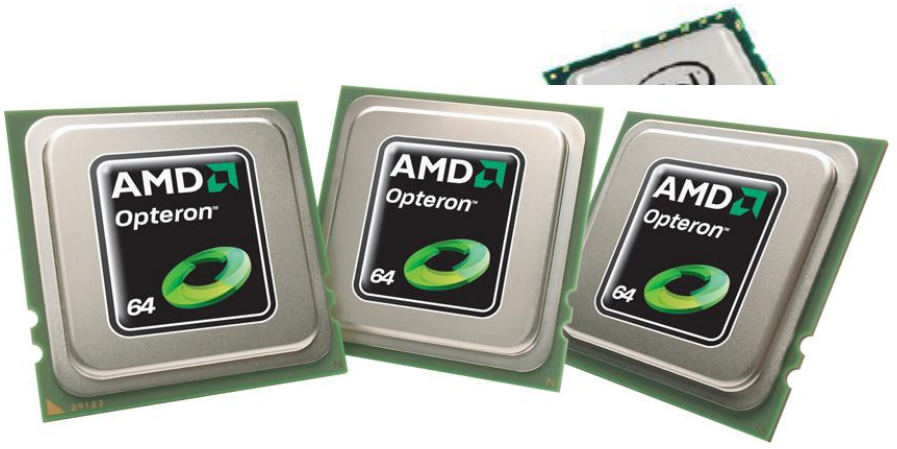

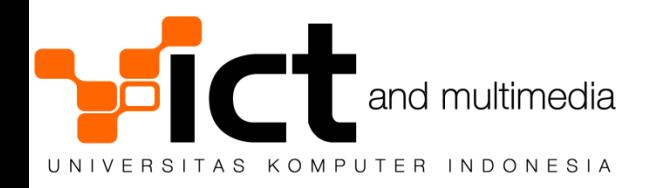

### **RAM/MEMORY**

- Tipe RAM utk prosesor AMD
	- $-$  DDR2
- Tipe RAM utk prosesor Intel
	- DDR2 utk Core 2 Duo / Xeon 3000
	- FB-DIMM utk Xeon 5100 5400
	- DDR3 utk Xeon 5500 (Nehalem)
- Rekomendasi RAM:
	- Makin besar makin baik agar system tidak nge-swap (virtual memory) ke harddisk
	- DDR2 utk Xeon 3000 harganya murah sekali
	- FB-DIMM dan DDR3 agak mahal

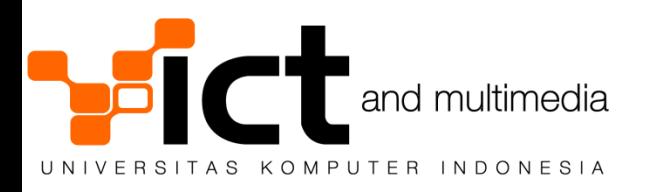

Fully Bufferd Dual Inline Memory Module  $\frac{38}{38}$ 

#### **Harddisk dan Storage Controller**

- SATA (Serial ATA)
	- 5400 dan 7200 rpm, cache memory 8MB s/d 16MB
	- Cukup kencang, performa memadai dgn harga terjangkau
- $\cdot$  SCSI
	- $-10k$ rpm
	- Kecepatan sangat tinggi, harga cukup mahal, saat ini mulai digantikan dengan SAS
- SAS (Serial Attached SCSI)
	- 10k rpm dan 15k rpm
	- Kecepatan sangat tinggi, harga cukup mahal, saat ini makin umum

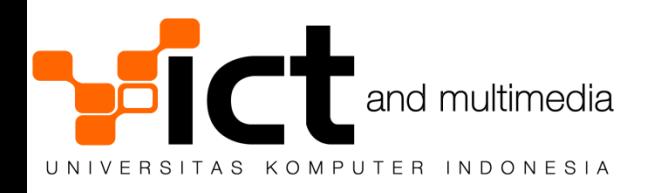

#### **Harddisk dan Storage Controller**

#### Harddisk & Storage Controller (2)

- Controller harddisk berdasarkan teknologi storage ۰
	- RAID-0 / JBOD (Just Bunch of Disk, striping)
	- RAID-1 (mirroring, 2 disk)
	- RAID-5 (single disk fault tolerance, min. 3 disk)
	- RAID-6 (double disk fault tolerance, min. 4 disk)
	- RAID-10/50/60 (RAID-1, RAID-5 & RAID-6 dgn striping utk meningkatkan speed)

**RAID**, singkatan dari *Redundant Array of Independent Disks*

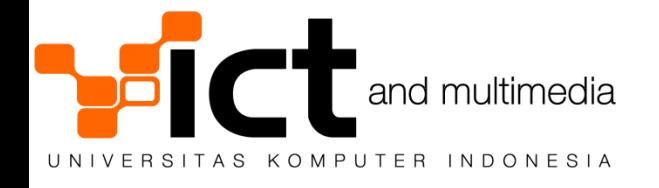

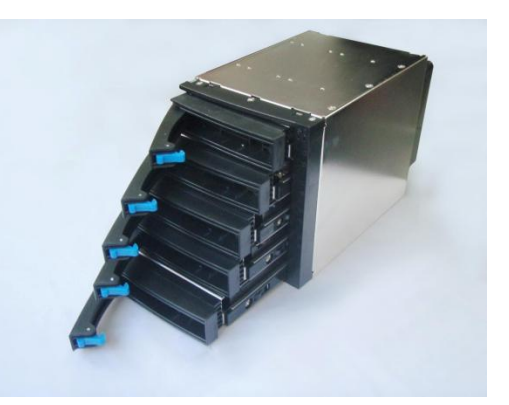

#### **Harddisk dan Storage Controller**

#### Harddisk & Storage Controller (3)

#### Rekomendasi  $\bullet$

- Pilih harddisk dgn rpm dan cache memory yang besar
	- Cek spesifikasi harddisk sebelum membeli
- Pakai SATA atau SCSI utk mendapatkan kecepatan tinggi
	- Selalu sediakan spare harddisk
- Gunakan controller RAID-10 atau RAID-50
	- Agar kegagalan satu disk tidak mengakibatkan web server mati
	- Rekomendasi merek:
		- Adaptec RAID card
		- HP SmartArray

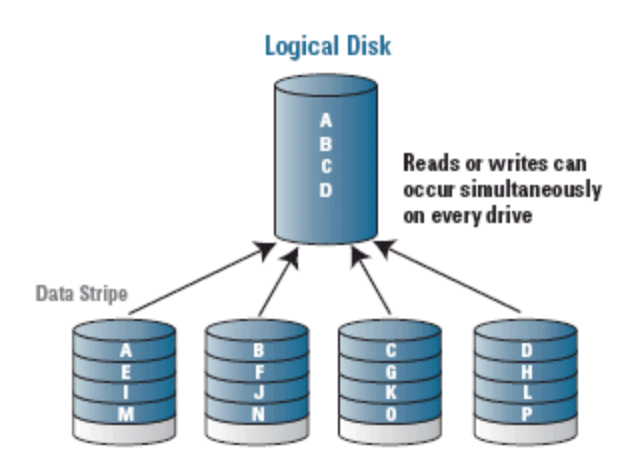

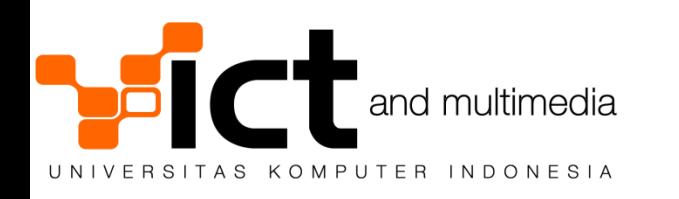

#### **LAN CARD**

#### **LAN Card**

- Rekomendasi: ۰
	- Gunakan Gigabit ethernet
	- Prefer merek : Intel, Broadcom
		- Performa handal dan teruji untuk server
		- TCP Offloading: meningkatkan performa server di beban puncak
		- VLAN 802.1Q : memudahkan konfigurasi jaringan pada server
		- LAN Card merek ini biasanya hanya tersedia di motherboard server seperti HP, IBM, Dell, Supermicro
	- Jangan pakai Fast ethernet
		- Fast ethernet lebih membebani CPU daripada gigabit ethernet
		- Hindari LAN card dgn chipset Realtek!

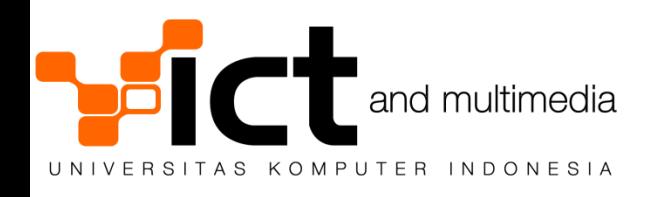

#### **Komponen LOGIK Server**

- Operating System
- Web server daemon
- Aplikasi CMS
- Database
- Security
- File System configuration
- Logging
- Performance

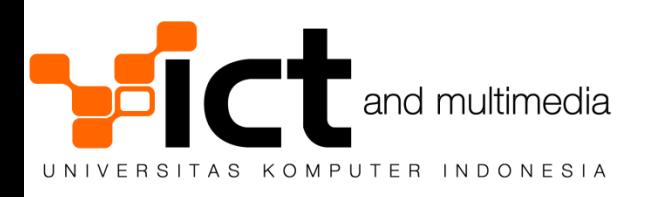

#### Operating System untuk Web server

- Operating System utk web server
	- FreeBSD
	- Linux Distro (RedHat, Debian, SUSE, dsb)
	- Windows Server (2003 atau 2008)
- Rekomendasi umum
	- Gunakan OS versi 64-bit!
- Prosesor saat ini sudah mendukung OS 64-bit
- OS & aplikasi web server tersedia dalam versi 64-bit
- Mudah menaikkan performa dengan menaikkan RAM lebih dari 4GB

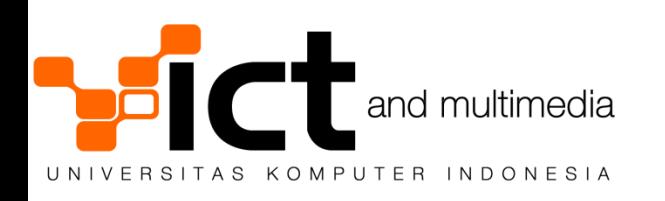

#### **Aplikasi Web Server**

- Macam-macam web server :
	- Apache
	- Nginx
	- Lighttpd
	- Microsoft IIS 7.0
	- Tomcat

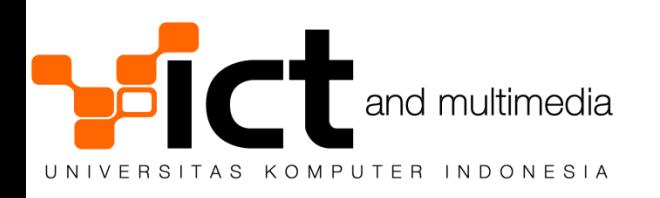

#### Management Content

- $\Box$  CMS : Content Management System
- $\Box$  Aplikasi web saat ini jarang sekali dikembangkan sendiri, namun berjalan memanfaatkan platform aplikasi CMS
- Aplikasi CMS yang umum dan banyak digunakan untuk sebuah website :
	- Wordpress
	- Joomla
	- Drupal
	- Masih banyak lagi

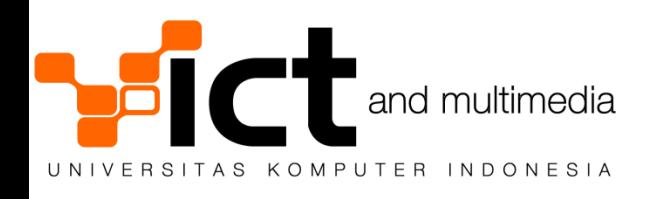

#### **Aplikasi Database**

**Hampir semua aplikasi CMS dalam website** memerlukan aplikasi database

Aplikasi database yang banyak dipakai :

- MySQL
- PostgreSQL
- Microsoft SQL Server

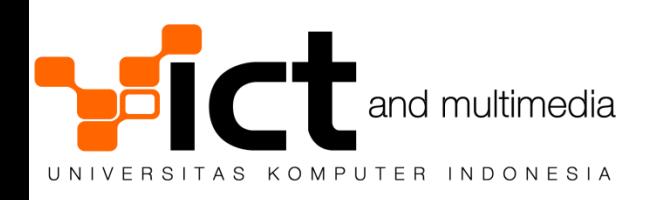

#### **Web Server Security**

- Faktor sekuriti penting diperhatikan dalam pengembangan website
- $\Box$  Contoh kegagalan sekuriti pada website :
	- Deface
	- Pengubahan data
- **O**Penanganan web security
	- Operating System
	- Aplikasi Web Server

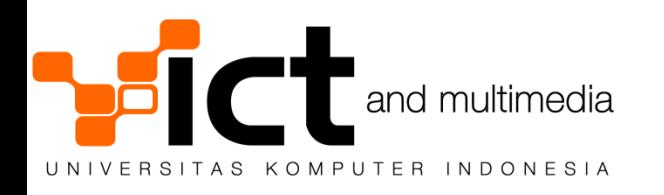

#### Operating System Security

- Gunakan OS versi terbaru
- Lakukan patch/update OS terhadap vulnerabilities
	- FreeBSD : freebsd-update + portsnap
	- Linux : yum update (RedHat), apt-get (Debian)
	- Windows Server : Windows Update

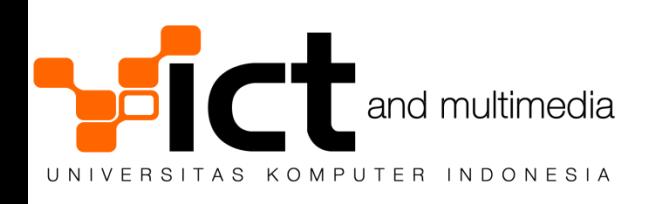

#### Operating System Security Practices

Gunakan login & password yang tidak standar Ganti password secara berkala (tiap 3-6 bulan) Gunakan firewall/packet filter di web server

- $\checkmark$  Buka port 80/443 saja utk akses website
- $\checkmark$  Buka port 22 untuk SSH (atau jalankan SSH di port non standar)
- $\checkmark$  Tutup port sisanya

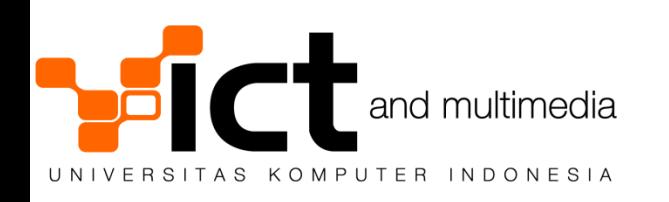

#### Web Server Security Practices (1)

- 10 Top Web Application Vulnerability di http://www.owasp.org/index.php/Top\_10\_2007
- 5 Top PHP Vulnerability di http://www.owasp.org/index.php/PHP\_Top\_5
	- Remote Code Execution
	- Cross-side Scripting
	- SQL Injection
	- PHP Configuration
	- File System Attack

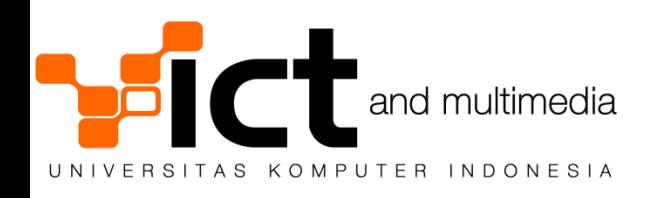

### Konfigurasi File System

- Tipe File System :
	- FreeBSD : UFS (dgn Softupdates), ZFS
	- Linux : ext3, ReiserFS
	- Windows : NTFS
- Layout ukuran partisi harddisk :
	- Swap : 1 x jumlah memori
	- /var : logging , ukuran s/d 10GB
	- /tmp : temporary, ukuran s/d 3GB
	- / : partisi sisanya, ukuran s/d 10GB

– /usr : partisi data, jika perlu buat partisi khusus web server, misal di /usr/local/www

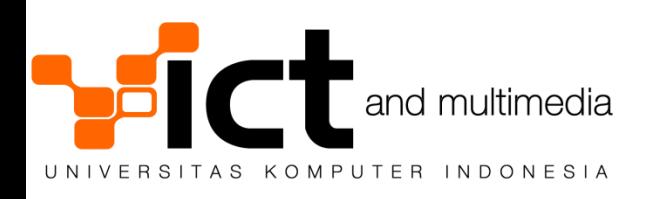

## Logging

- OS menyimpan logging dari sistem
	- FreeBSD/Linux : direktori /var/log
- Webserver menyimpan data pengunjung pada log files
	- Dapat diolah menjadi data statistik pengunjung dgn aplikasi spt Webalizer dan AWStat
	- Konfigurasi logging Apache :
- /var/log/access.log untuk akses pengunjung
- /var/log/error.log untuk pesan kesalahan
- Rekomendasi :
	- Pastikan spasi mencukupi untuk partisi log
	- Rotate log secara berkala dan otomatis (via cron job)

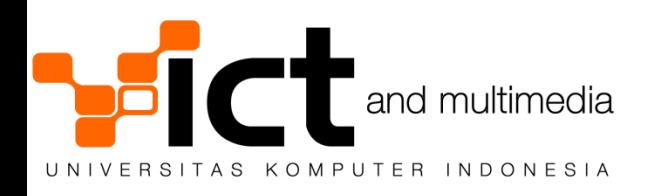

#### Manajemen Jaringan

Bagaimana mengurus infrastruktur IT

FCAPS (*Fault, Change, Accounting, Performance, Security*)

- ❖ Fault: Mengetahui perangkat jaringan yang mati
- Change Management: Mengetahui perubahan konfigurasi perangkat
- $\triangle$  Accounting: Mencatat akses masuk ke perangkat
- ❖ Performance: Mencatat kinerja perangkat dan jaringan
- ❖ Security: Mencegah akses oleh pihak yang tidak berwenang

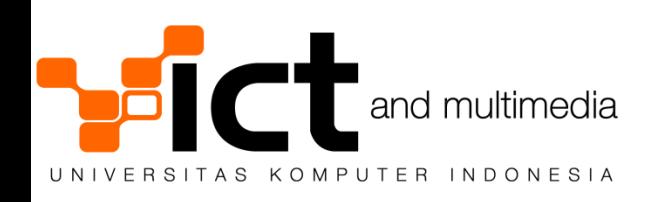

#### **Network Manager**

#### Metodologi

- Perangkat manajemen jaringan terpusat sebagai network manager
- Perangkat yang akan dipantau sebagai network agent ۰
- Network manager akan meng-query network agent

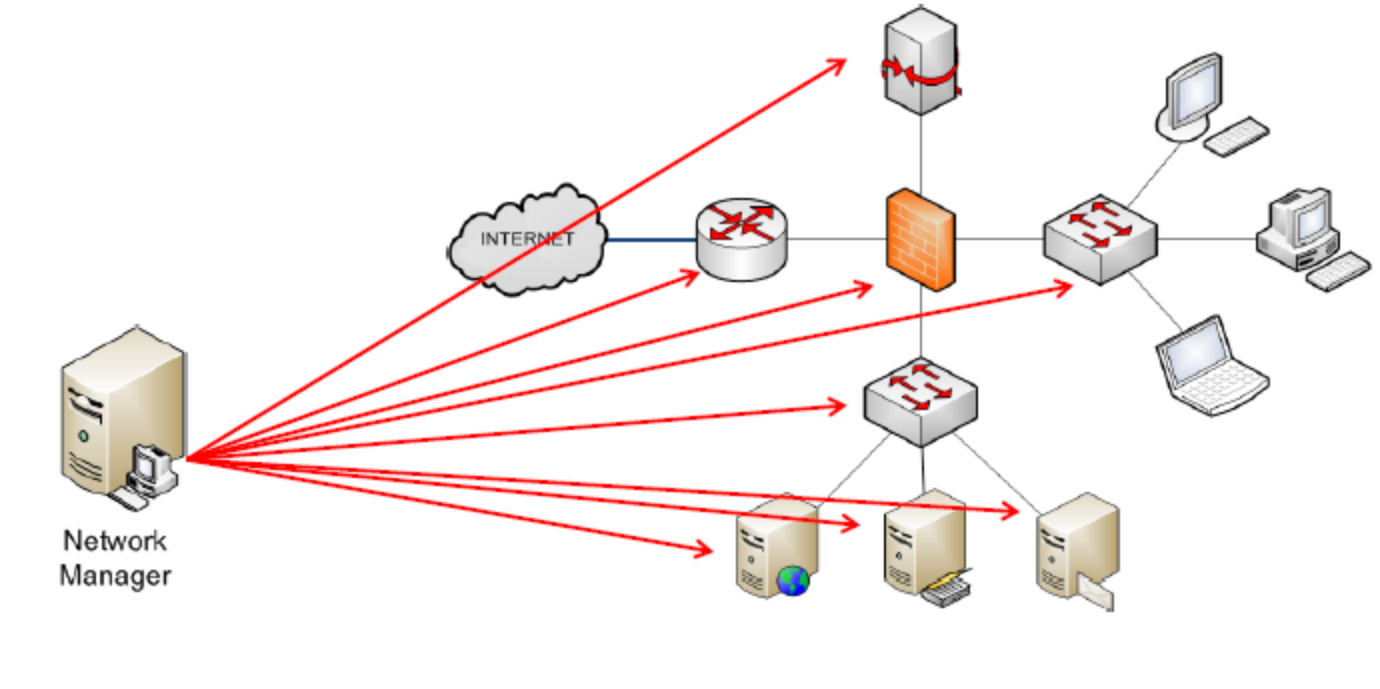

#### Fault Management

Mengetahui jika ada link yang putus atau perangkat yang mati Memberikan notification jika ada perangkat yang mati Aplikasi manager yang biasa dipakai

– Nagios

Aplikasi agent yang biasa dipakai

- SNMP agent di router
- NET-SNMP di server
- Nagios NRPE di server

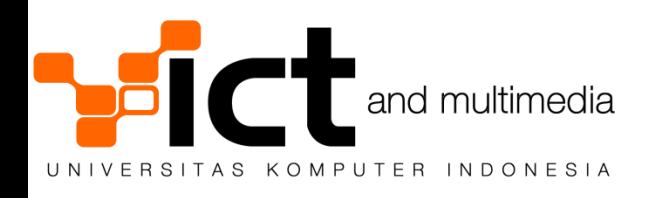

#### Change Management

- $\Box$  Peralatan jaringan tidak akan bekerja tanpa konfigurasi yang benar
- Permasalahan jaringan sering terjadi karena kesalahan konfigurasi
- $\Box$  "Last known good configuration" harus selalu tercatat
- $\Box$  Perubahan konfigurasi akan dicatat dan diemailkan kepada kita
- $\Box$  Aplikasi manager yang dapat dipakai:
	- Rancid http://www.shrubbery.net/rancid/
	- NetworkAuthority Alterpoint http://inventory.alterpoint.com/
	- Version Control (CVS, Subversion, Mercurial, Git, silakan pilih sendiri)

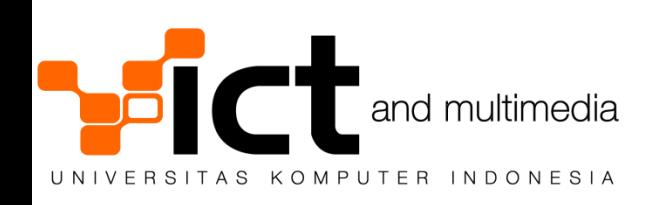

#### Accounting Management

- Memastikan semua akses ke perangkat jaringan tercatat
- Protokol yang umum dipakai: TACACS+ dan RADIUS
- Dapat juga mengakses LDAP Backend
- Aplikasi manager yang umum dipakai:
	- TACACS+ daemon (tacplus)
	- FreeRADIUS
- Perangkat jaringan dapat dikonfigurasi untuk melakukan autentikasi ke server TACACS+ dan RADIUS
- $\Box$  Log akses ke perangkat akan dicatat oleh server

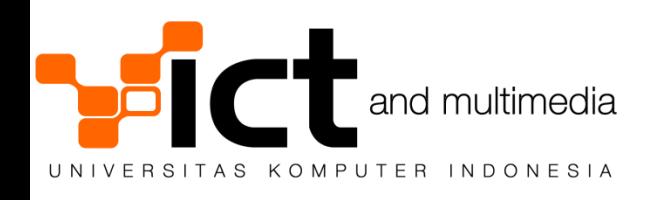

#### Performance Management

- Mengetahui kinerja perangkat jaringan dengan akurat
- Mengetahui trending kinerja harian, mingguan, bulanan dan tahunan
- Protokol yang umum dipakai: SNMP dan aplikasi agent lainnya
- Aplikasi manager yang umum dipakai:
	- Cacti (www.cacti.net)
	- Munin (http://munin.projects.linpro.no/)
- $\Box$  Router dan server dikonfigurasi untuk mengirimkan data performa kepada server

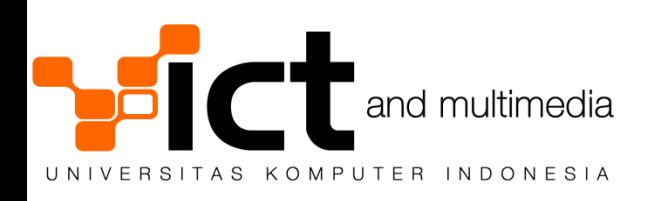

#### Security management

- Memastikan perangkat hanya dapat diakses oleh pihak yang berhak
- $\Box$  Protokol yang umum dipakai: TACACS+ dan RADIUS
- Penambahan protokol enkripsi untuk mengamankan data pribadi
- $\Box$  Aplikasi manager yang umum dipakai:
- $\Box$  SSHv2 server dengan public key
	- HTTP Secure
	- TACACS+ daemon (tacplus)
	- FreeRADIUS
- $\Box$  Perangkat jaringan dapat dikonfigurasi untuk melakukan autentikasi ke server TACACS+ dan RADIUS
- $\Box$  Log akses ke perangkat akan dicatat oleh server

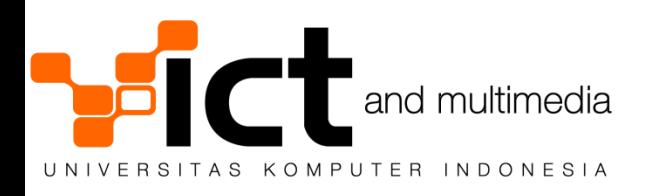

# **Kesimpulan**

- $\Box$ Implementasi sistem IT membutuhkan dukungan infrastruktur IT
- $\Box$ Ketiadaan dukungan infrastruktur IT menyebabkan implementasi sistem IT tidak dapat berjalan dengan baik
- $\Box$ Infrastruktur IT ibarat jalan raya yang mulus dan lebar yang dapat dipakai oleh kendaraan berkecepatan tinggi

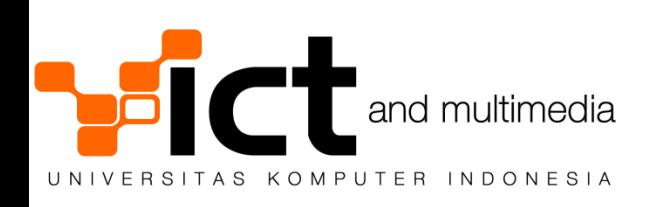

#### Referensi Utama

- Cisco SAFE Blueprint
- www.cisco.com/web/go/safe
- OWASP Project for Web Application Security
- http://www.owasp.org/
- Yahoo! Best Practices for Speeding Up Your Web Site
- http://developer.yahoo.com/performance/rules.html
- Google Web Performance Web Sites
- [http://code.google.com/speed/page-speed/docs/rules\\_intro.html](http://code.google.com/speed/page-speed/docs/rules_intro.html)

![](_page_61_Picture_9.jpeg)

![](_page_62_Picture_0.jpeg)

## Terimakasih

![](_page_62_Picture_2.jpeg)

Semua gambar dan image yang digunakan dalam halaman ini adalah hak cipta dari masing-masing pemilik

![](_page_62_Picture_4.jpeg)